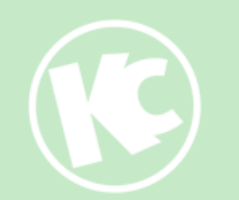

# KlasCement

Studiedag CLIL

6 maart 2023

### Nina Roland

moderator voor Frans, organisatieondersteuning workshops en webinars

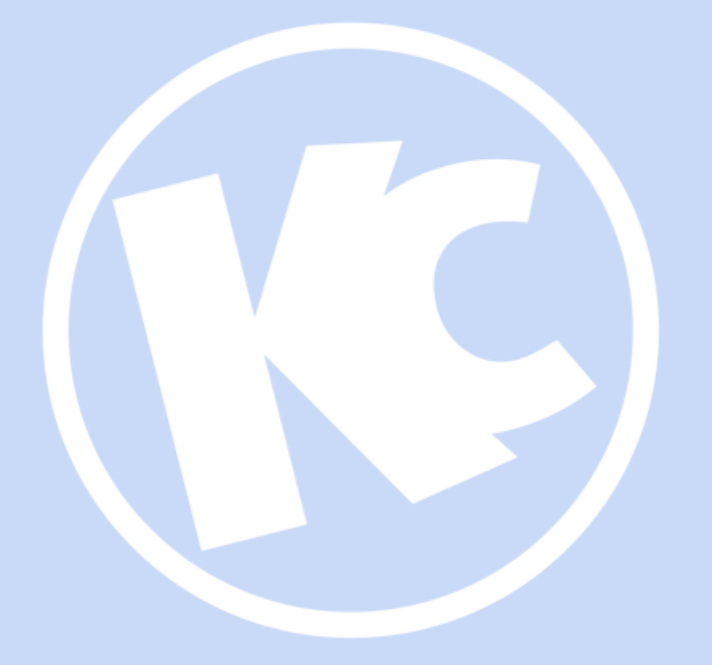

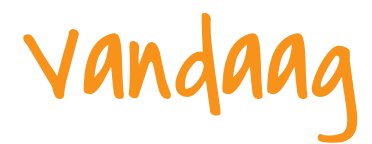

- $\triangleright$  Wie zijn wij?  $\triangleright$  Je profiel en instellingen ➢Gericht zoeken voor jouw vakgebied binnen CLIL ➢Favorieten en favorietenmappen
- $\triangleright$  Vragen

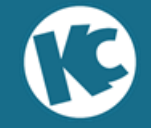

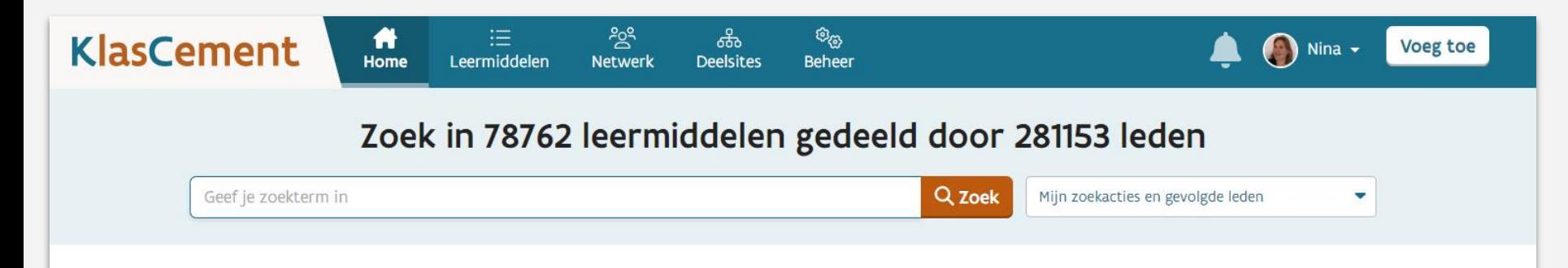

#### Inspiratie en lesmateriaal

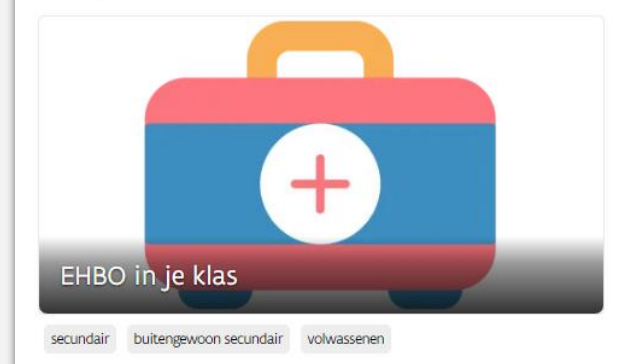

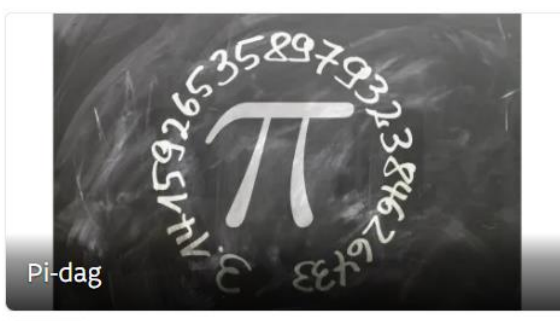

secundair

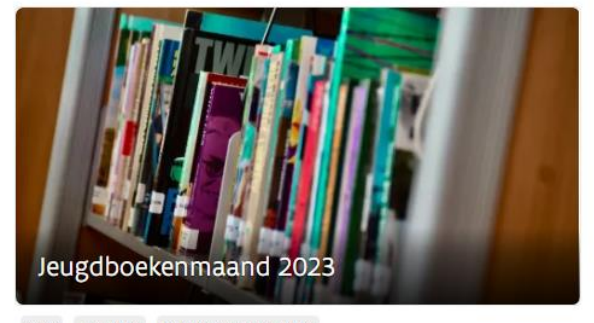

lager secundair buitengewoon secundair

#### >> BEKIJK MEER

Wijzig nieuwsinstellingen

#### Aanbevelingen op maat

# leermiddelen

netwerk

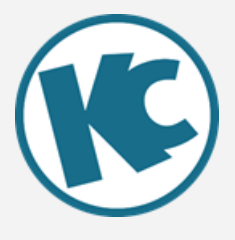

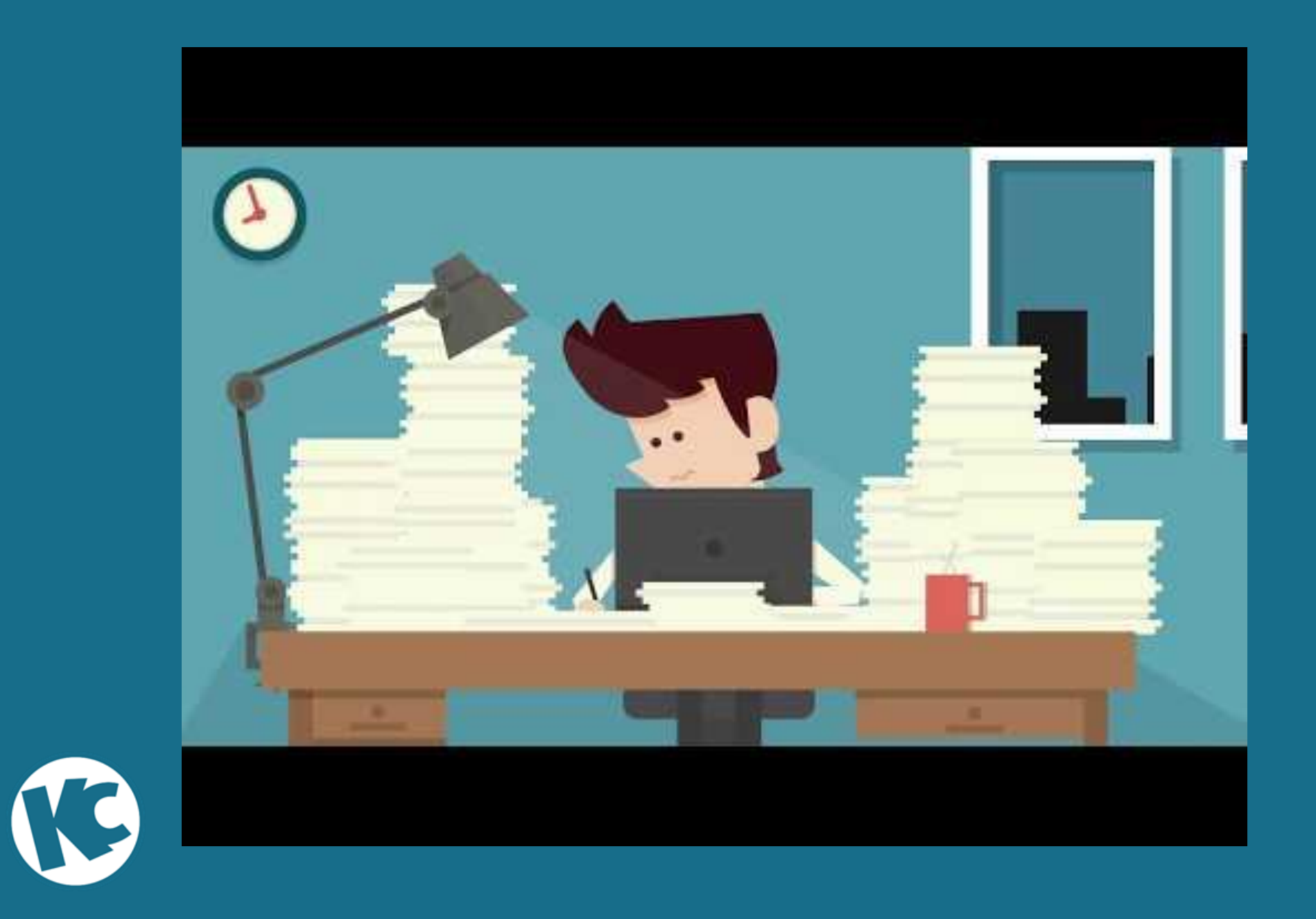

# Kracht

## van het **netwerk**

https://www.pexels.com/nl-nl/foto/anonieme-zanger-surfende-menigte-tijdens-show-3927921/

# Je profiel

### Je profiel bepaalt de personalisatie van KlasCement:

- $\triangleright$  Filters
- $\triangleright$  Nieuwsbrieven
- ➢ Leermiddelsuggesties
- ➢ Netwerk

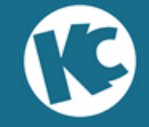

# Controleer je profiel

Controleer je gegevens en pas aan:

- $\triangleright$  Onderwijsniveau(s)
- $>$  Vak(ken)
- $>$   $|e$  school / scholen

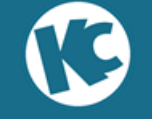

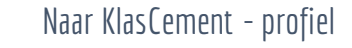

# Je instellingen

Met de optimale instellingen haal je het beste uit KlasCement

**❖** Abonneer op de nieuwsbrief **❖ Ontvang meldingen eens per dag** (of per week) **❖ Controleer je privacy-instellingen** 

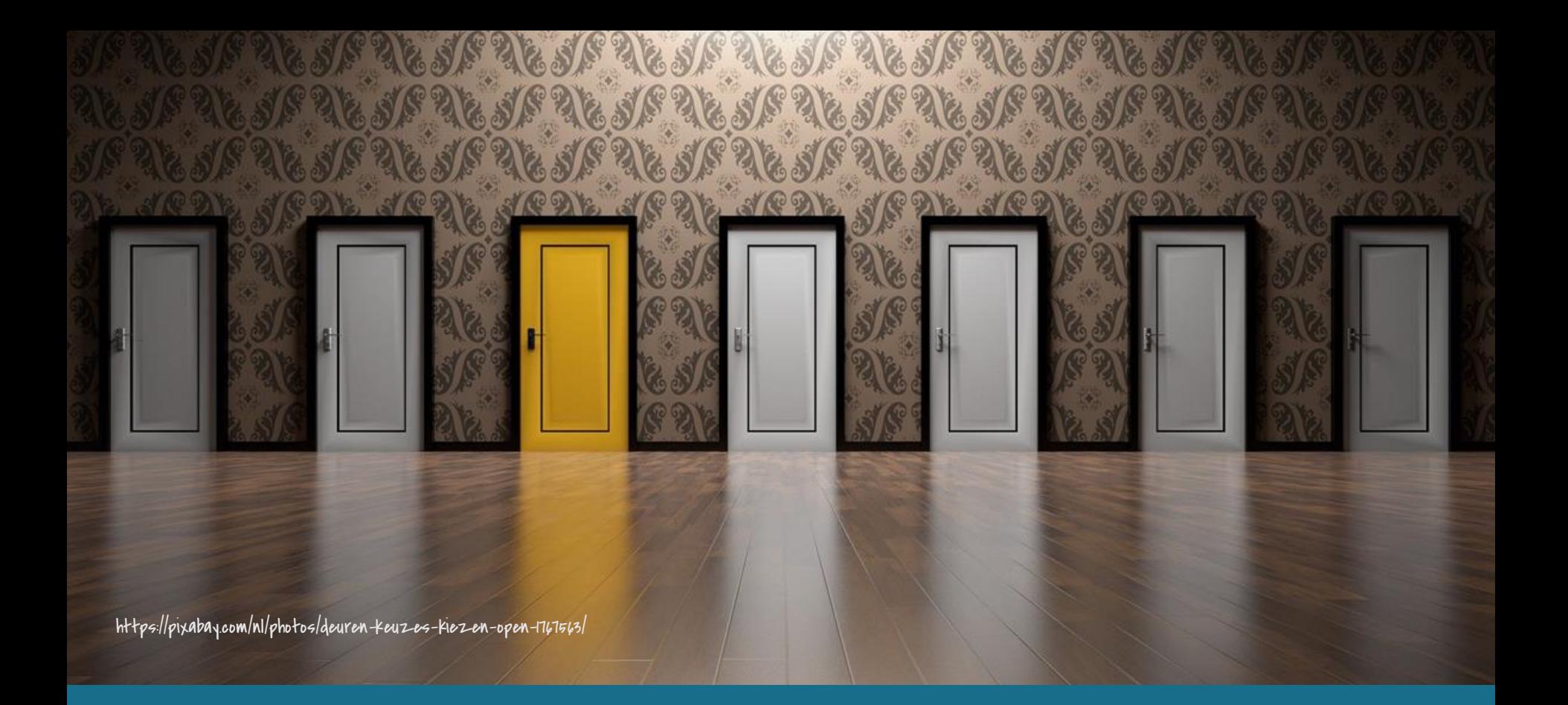

## **Nauwkeurig zoeken op KlasCement**

# Je instellingen

Met de optimale instellingen haal je het beste uit KlasCement

**❖** Abonneer op de nieuwsbrief **❖ Ontvang meldingen eens per dag** (of per week) **❖ Controleer je privacy-instellingen** 

# Op zoek naar aanvullend lesmateriaal?

# **❖ Geen handboek voor jouw vak?** ❖Differentiatiemateriaal nodig?

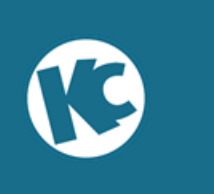

Naar KlasCement - instellingen

# Deelsite: De lat hoog voor talen

### Voorgefilterd lesmateriaal voor CLIL

**KlasCement** 

份  $:=$ Home Leermiddelen

ဥ္တဇ္  $\frac{1}{2}$ **Netwerk Deelsites** 

#### **Deelsites**

Hieronder vind je een overzicht van alle projecten van KlasCement en partners.

Klik op een pictogram om het project te bekijken.

#### Deelsites voor elke interesse

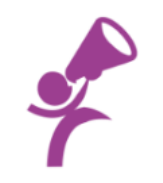

#### De lat hoog voor talen

De lat hoog voor talen bevat leermiddelen voor taalvakken en CLIL (zaakvakken in een vreemde taal). Het is mogelijk om op taalvaardigheid te zoeken.

Naar KlasCement - instellingen

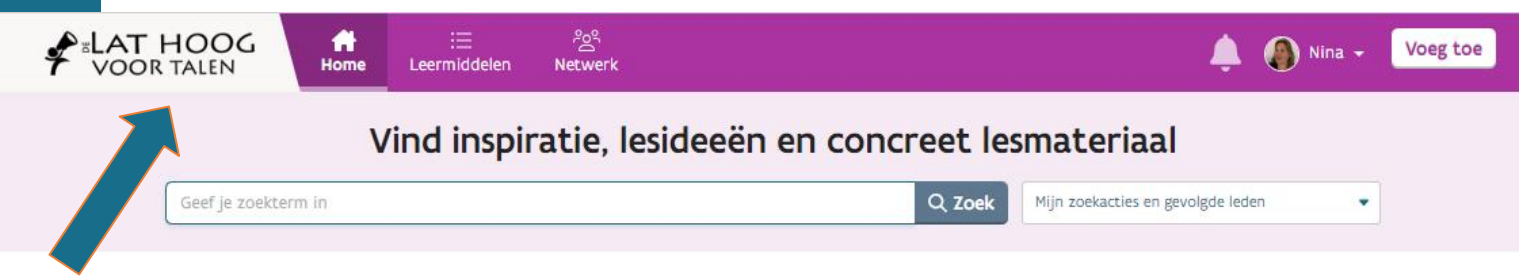

#### De lat hoog voor talen

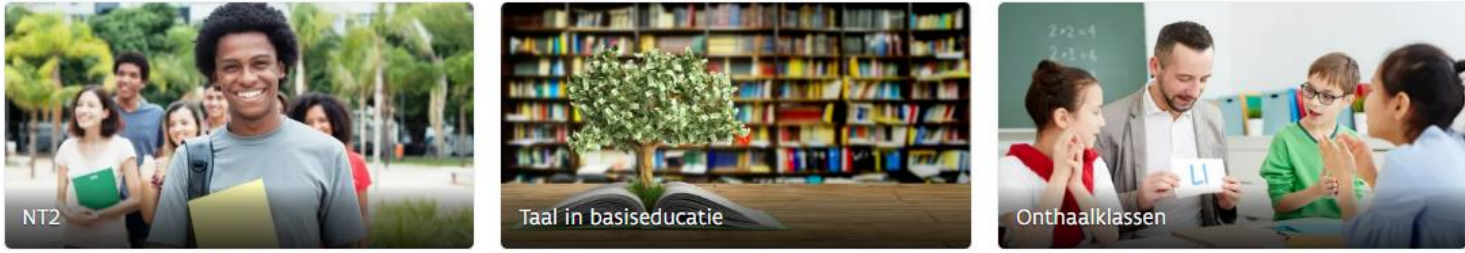

Nederlands voor anderstaligen: secundair volwassenenonderwijs

taalaanbod Centra voor Basiseducatie (NT2, alfa NT2, NT1, opstap Frans en Engels)

anderstalige nieuwkomers (basisonderwijs) en OKAN (secundair onderwijs)

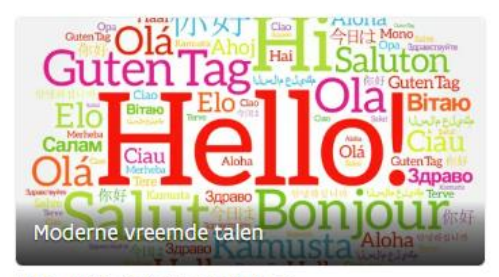

Frans, Engels, Duits, Spaans, Italiaans

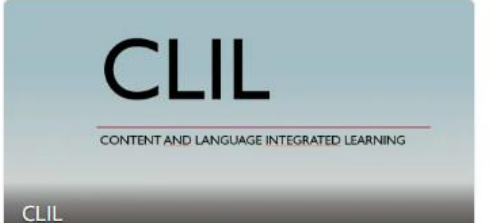

Content and Language Integrated Learning (Frans, Engels en Duits)

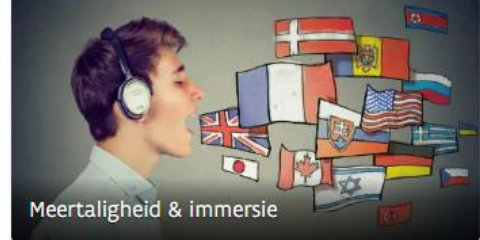

meer dan één taal begrijpen en produceren

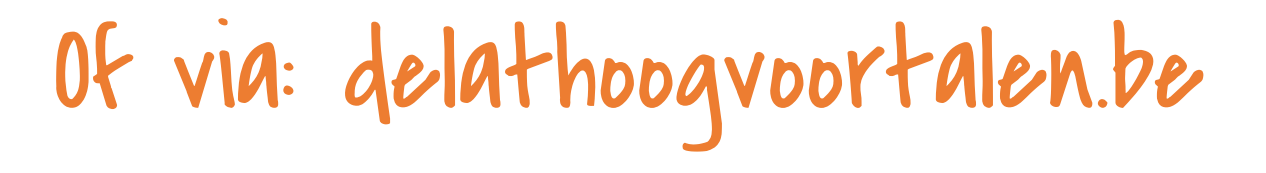

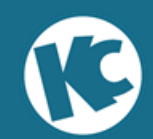

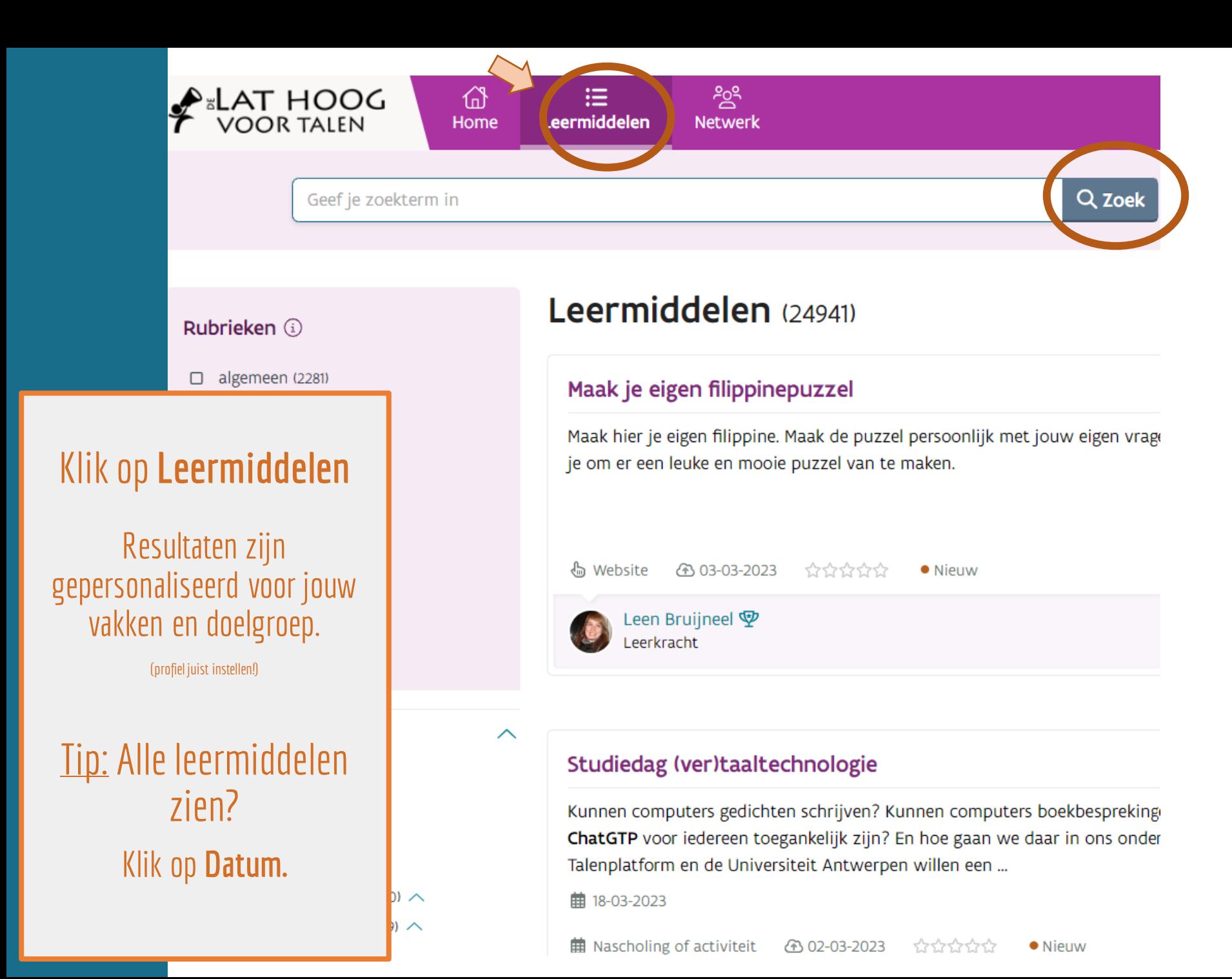

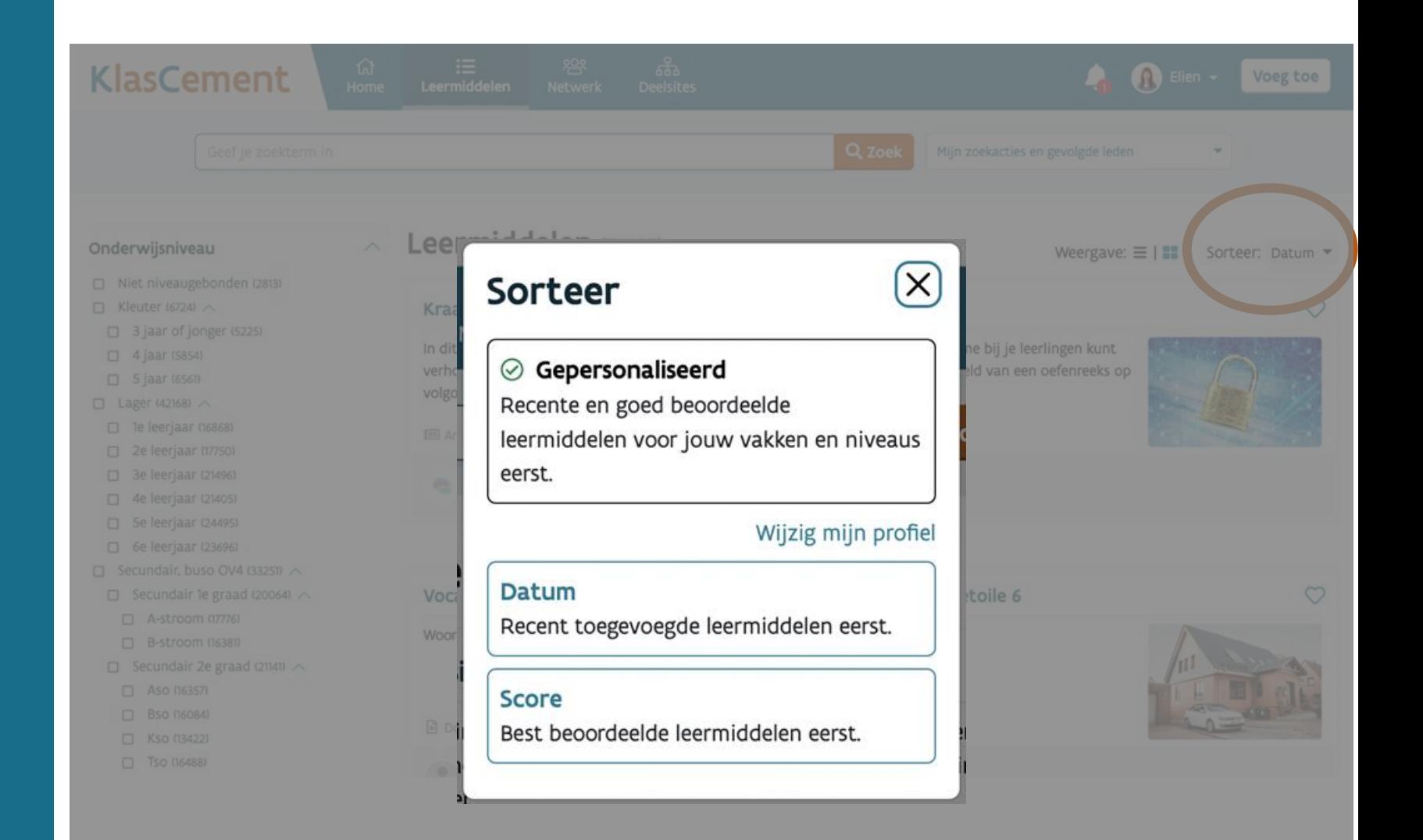

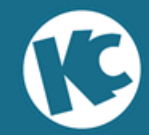

### Ook nu zijn de resultaten gepersonaliseerd voor jouw vakken en doelgroep.

Je kan verder<br>filteren in de linkerbalk.

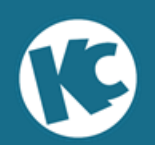

#### CLIL-taal

- CLIL Algemeen (16)
- CLIL Duits (51)
- CLIL Engels (325)
- CLIL Frans (78)

#### Onderwijsniveau

- Niet niveaugebonden (6)
- $\Box$  Lager (116)  $\land$
- 5e leerjaar (114)
- 6e leerjaar (114)
- □ Secundair, buso OV4 (398) へ
- $\Box$  Secundair 1e graad (225)  $\land$
- □ A-stroom (222)
- B-stroom (185)
- Secundair 2e graad (268)  $\land$ 
	- $\Box$  Aso (258)
	- □ Bso (194)
	- □ Kso (223)
	- $\Box$  Tso (244)
- $\Box$  Secundair 3e graad (336)  $\land$
- □ Aso (322)
- □ Bso (238)
- □ Kso (273)
- □ Tso (308)

≫ Bekijk ook 5 resultaten in niveaus uiten je profiel

#### Focus: CLIL (424)

Weergave:  $\equiv$  |  $\equiv$ 

Content and Language Integrated Learning (CLIL) is een vorm van meertalig onderwijs: onderwijs in een niet-taa Nederlands.

Die 'andere taal' is in Vlaanderen het Frans, Engels of Duits. Een leerkracht economie geeft zijn vak bijvoorbeeld Duits geeft esthetica in die taal. Je school mag ook onderdelen van een of meerdere vakken aanbieden via CLIL.

Belangrijk is het competentie-ontwikkelend perspectief: door te leren in een andere taal - de doeltaal - ontwikk de doeltaal én in het vak, naast de kennis over die taal (die ze veeleer in de reguliere taalvakken verwerven).

Een CLIL-traject doet dus geen afbreuk aan de doelstellingen van het niet-taalvak. Er zijn niet minder, noch ande (Bron: https://onderwijs.vlaanderen.be/nl/clil-content-and-language-integrated-learning)

Op deze pagina vind je het volledige aanbod CLIL-leermiddelen. Selecteer eerst de gewenste taal. Daarna kan je j verfijnen door de filters te gebruiken (soort leermiddel, onderwijsniveau, vak ...).

#### **CLIL-studiedag**

Op 6 maart vindt opnieuw de Vlaamse CLIL-studiedag plaats, terug in levende lijve. Ook dit jaar tekenen het Departement Onderwijs, de pedagogische begeleidingsdiensten en CLIL-experts voor een stevig programma voor wie de praktijk van Content and ...

前 06-03-2023

**曲 Nascholing of activiteit** 2009-02-2023 ☆☆☆☆☆☆

Departement Onderwijs en Vorming Organisatie

Kies je<br>weergave

#### Leermiddelen (246)

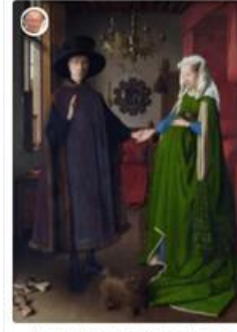

Jan van Eyck : Tekstbegeleiding jeugdboek

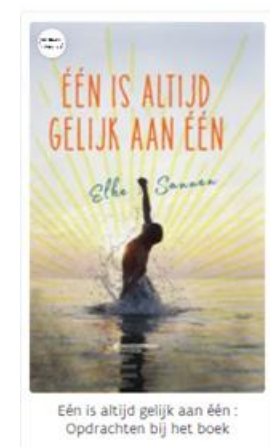

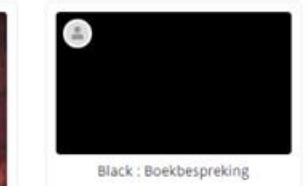

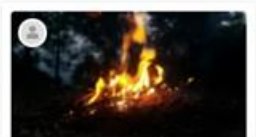

Vuurmeisje : Boekbespreking

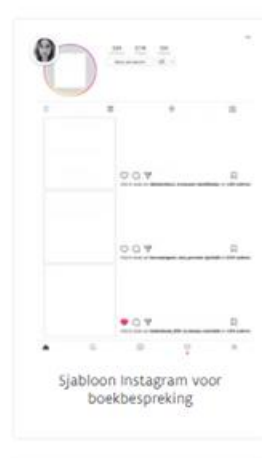

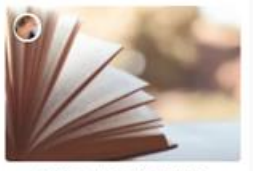

Sorteer: Relevantie | Datum | Score

Weergave:  $\equiv$  |  $\blacksquare$ 

Niets om het lijf : Lesidee

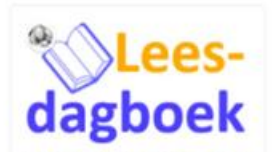

Leesdagboek : Promoot genietend lezen

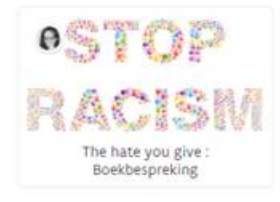

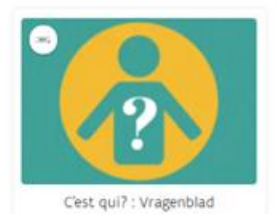

### Je kan op heel wat zaken filteren.

#### Soort leermiddel

Downloadbaar lesmateriaal (469) 日

ᄉ

- Interactieve oefening (82) ☺
- Artikel (97) 匣
- Website (234) łы
- App of software (61) Π
- Video (166) ГN
- Beeld (9) 画
- Audio (3) □り
- Aankondiging (28) ₩
- Nascholing of activiteit (127) 曲
- Fysiek materiaal (22) අප

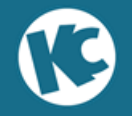

### Downloadbaar lesmateriaal: Invulbladen, presentaties, syllabi, voorbereidingen ...

- 伽 Websites: (Eigen) sites met een educatief doel
- Apps, hard– en software: Software die educatief kan  $\Box$ worden gebruikt. Ook apps voor tablets horen in deze categorie thuis.
- Artikels: Praktijkvoorbeelden, tips, recensies, blogposts 但
	- Fysiek materiaal: Ontleenbaar materiaal voor educatief gebruik (ontdekkoffer, spel, dvd …)

Aankondiging: Aankondigingen omtrent subsidies, vacatures, wedstrijden …

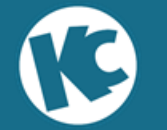

⊟

₩

F

#### Nascholingen en activiteiten: Activiteiten, 曲 nascholingen … voor leraren en/of leerlingen

- Beeld: Foto's, afbeeldingen, pictogrammen, wandplaten
- $\Box$  video: Zelfgemaakte of ingesloten videofragmenten

- Audio: Audiofragmenten: muziek, verhalen, gesproken teksten
- i-Oefeningen: Online oefeningen (Hot Potatoes, JClic,  $\bigodot$ Xerte, educaplay …) Na toevoeging aan KlasCement zijn ze zonder aanmelding beschikbaar op **oefen.be**

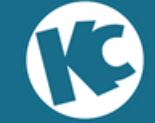

### Naast het soort leermiddel, kan je ook geavanceerder gaan zoeken.

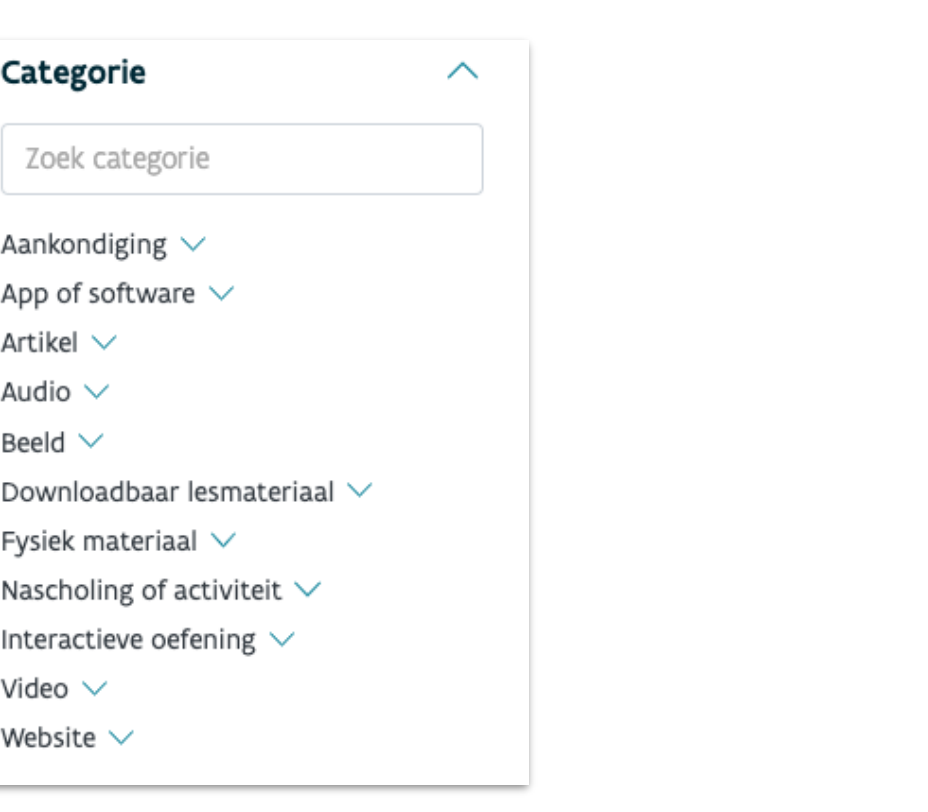

Gedeeld door ∧ e Leraar (684) **图** Organisatie (543) Student (28) 2 Ander (43) Zoek op naam Handboek / Methode ᄉ Zoek handboek / lesmethode Sleutelcompetentie  $\checkmark$ Categorie  $\checkmark$ Geschikt voor  $\checkmark$ Datum  $\checkmark$ Licentie  $\checkmark$ Kosten  $\checkmark$ Zoek in  $\checkmark$ Taal van het leermiddel  $\checkmark$ 

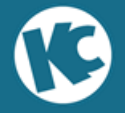

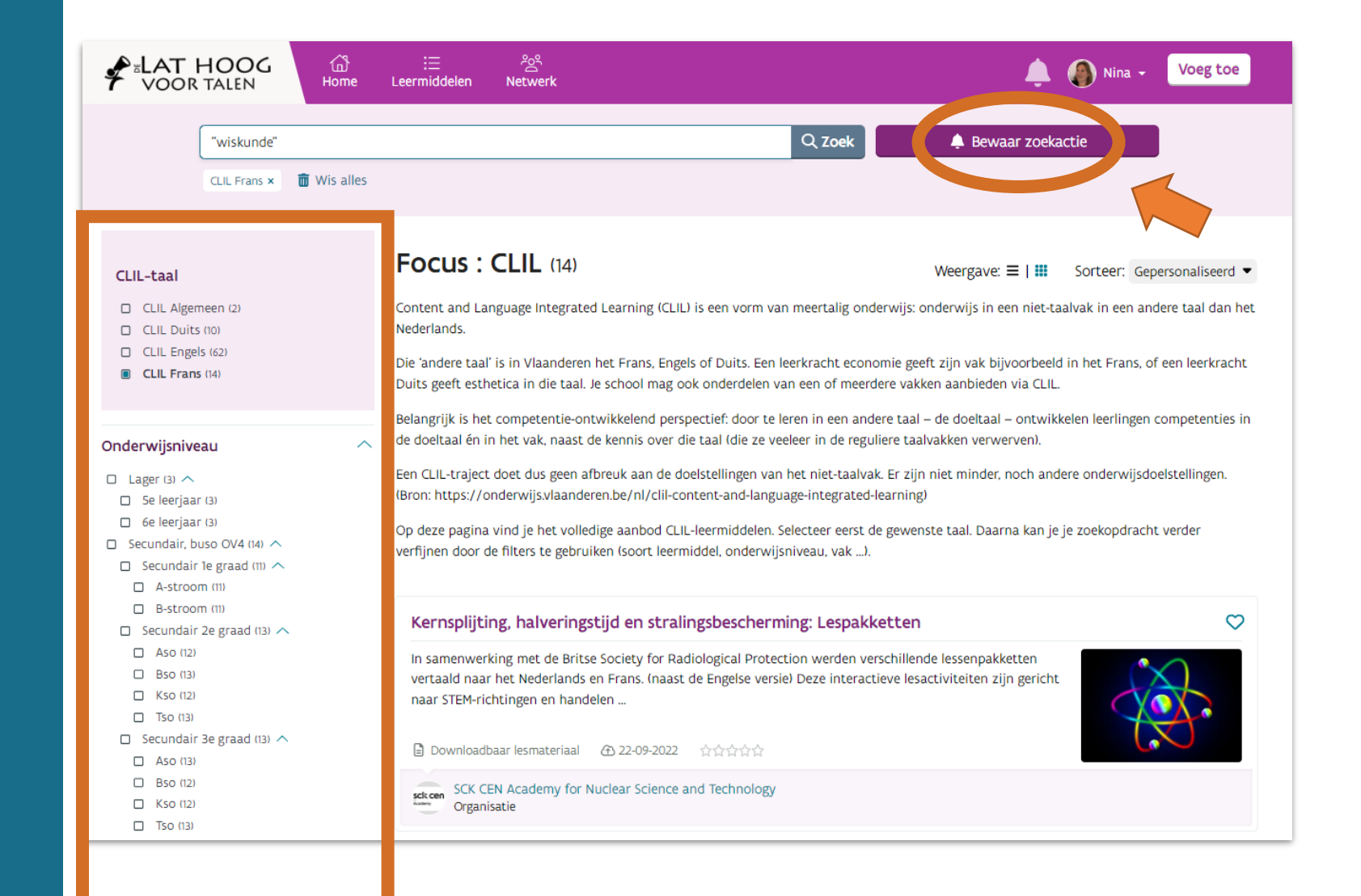

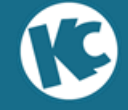

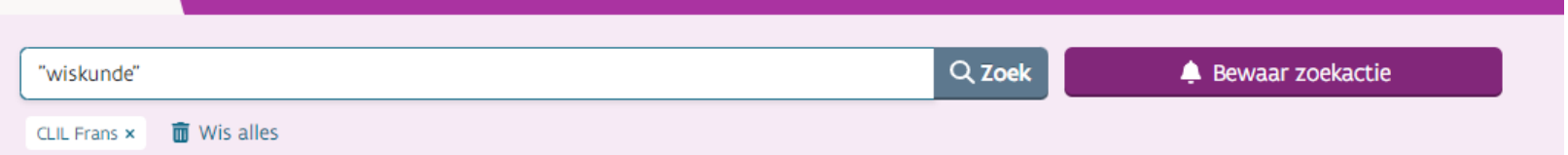

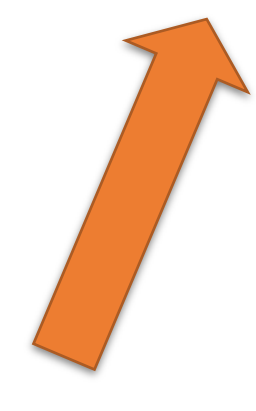

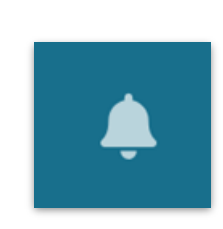

Als je dit aanvinkt, krijg je een melding wanneer er nieuw lesmateriaal is voor deze zoekopdracht.

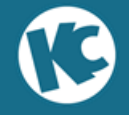

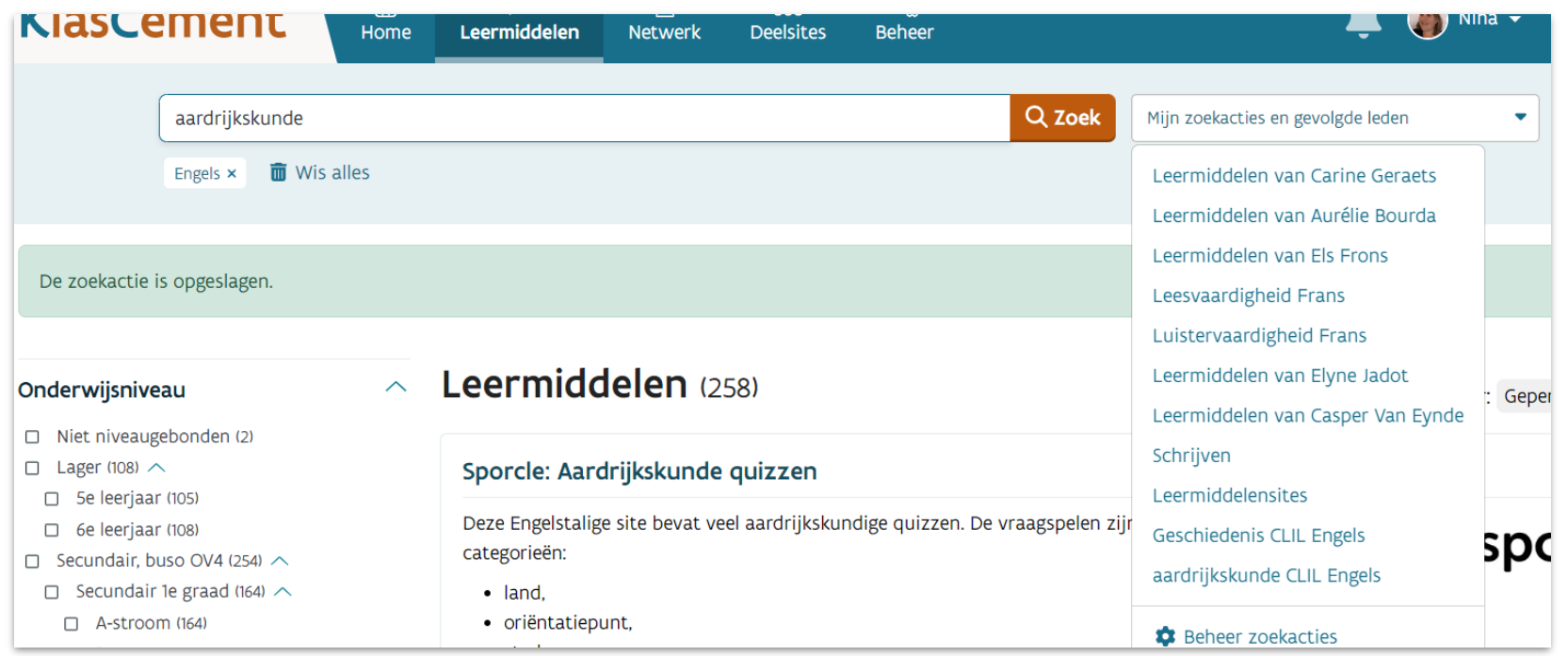

- Gebruik snel opgeslagen zoekacties.
- Beheer je zoekacties:
	- Pas de naam aan;
	- Schakel meldingen in/uit;
	- Verwijder zoekacties.

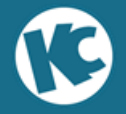

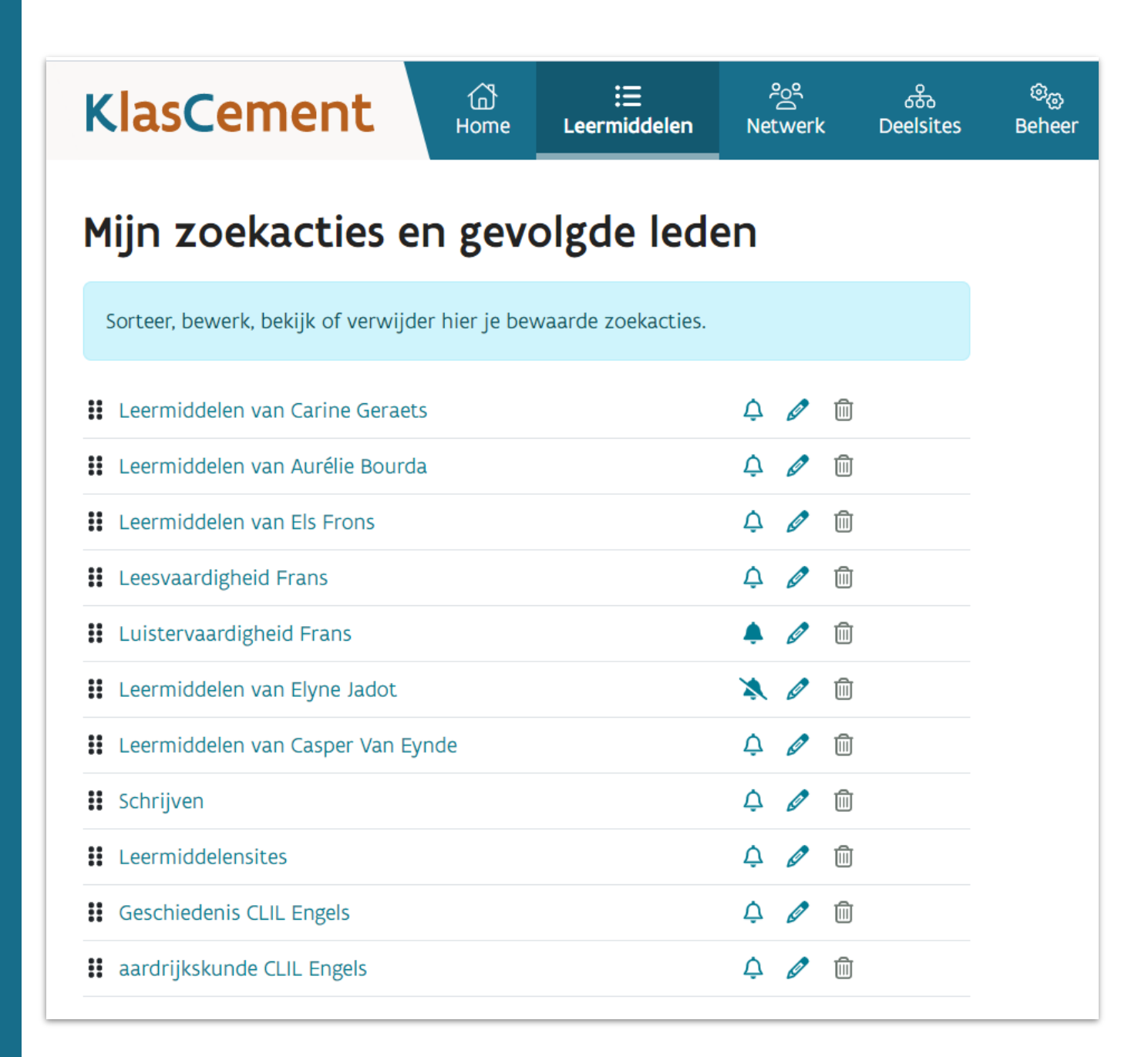

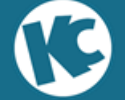

Zoek breed Verfijn Weinig filters Voeg filters toe bij te veel resultaten

Sorteer op datum/score

Zoek op: • Niet niveaugebonden • Niet vakgebonden

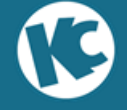

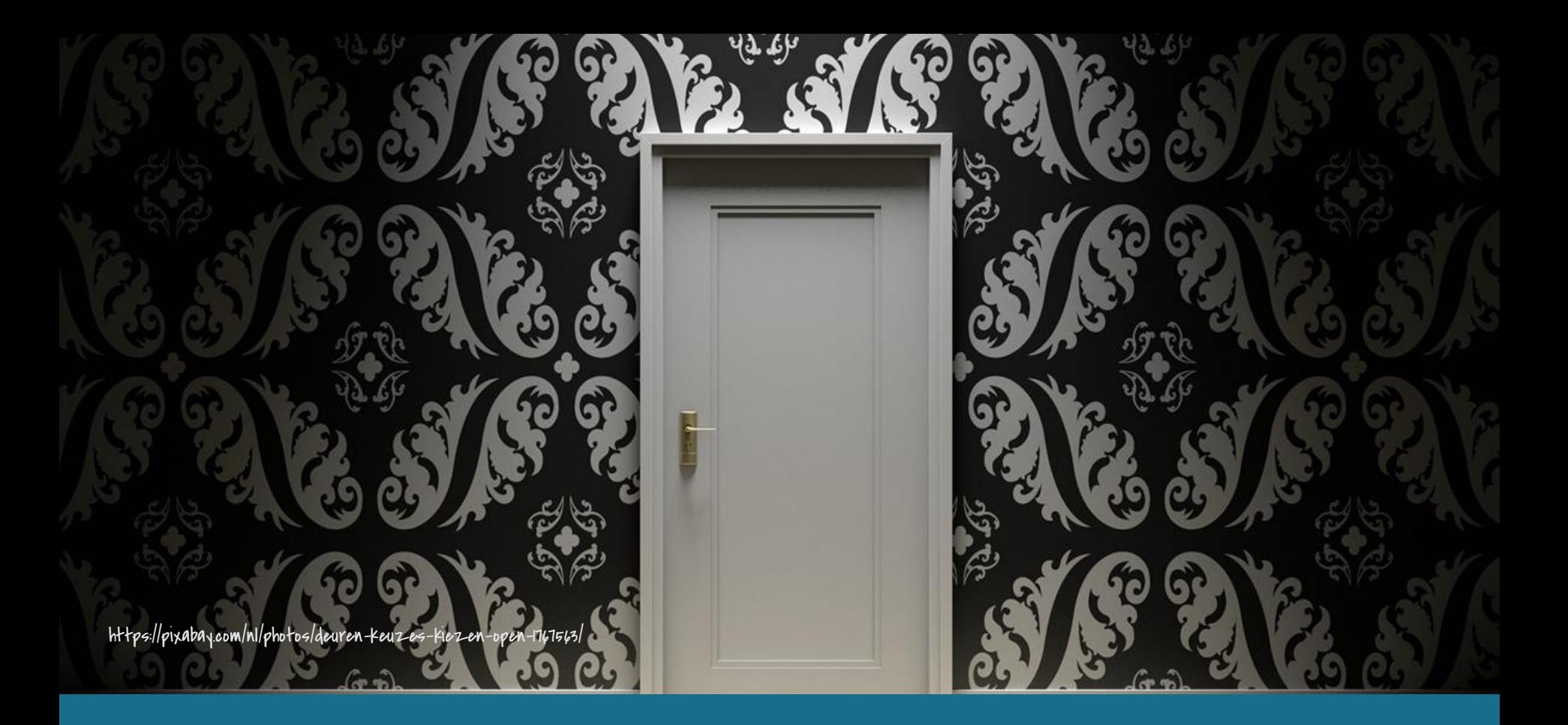

# **Detailpagina van een leermiddel op KlasCement**

### De detailpagina bestaat uit:

- 1. Omschrijving
- 2. Downloadlink
- 3. Ontdek ook!
- 4. Metadata
- 5. Scores en reacties

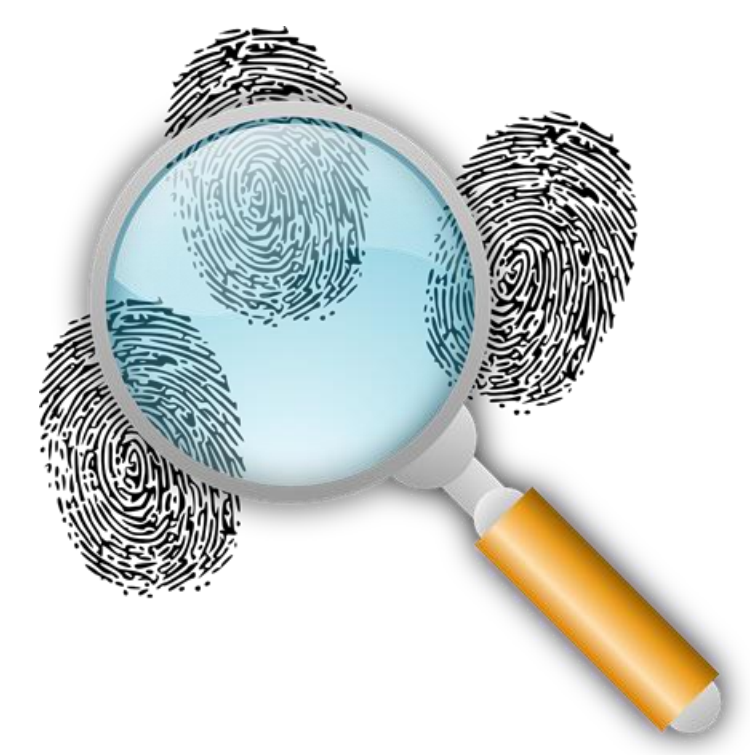

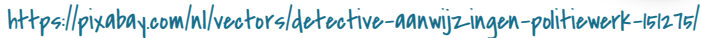

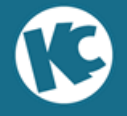

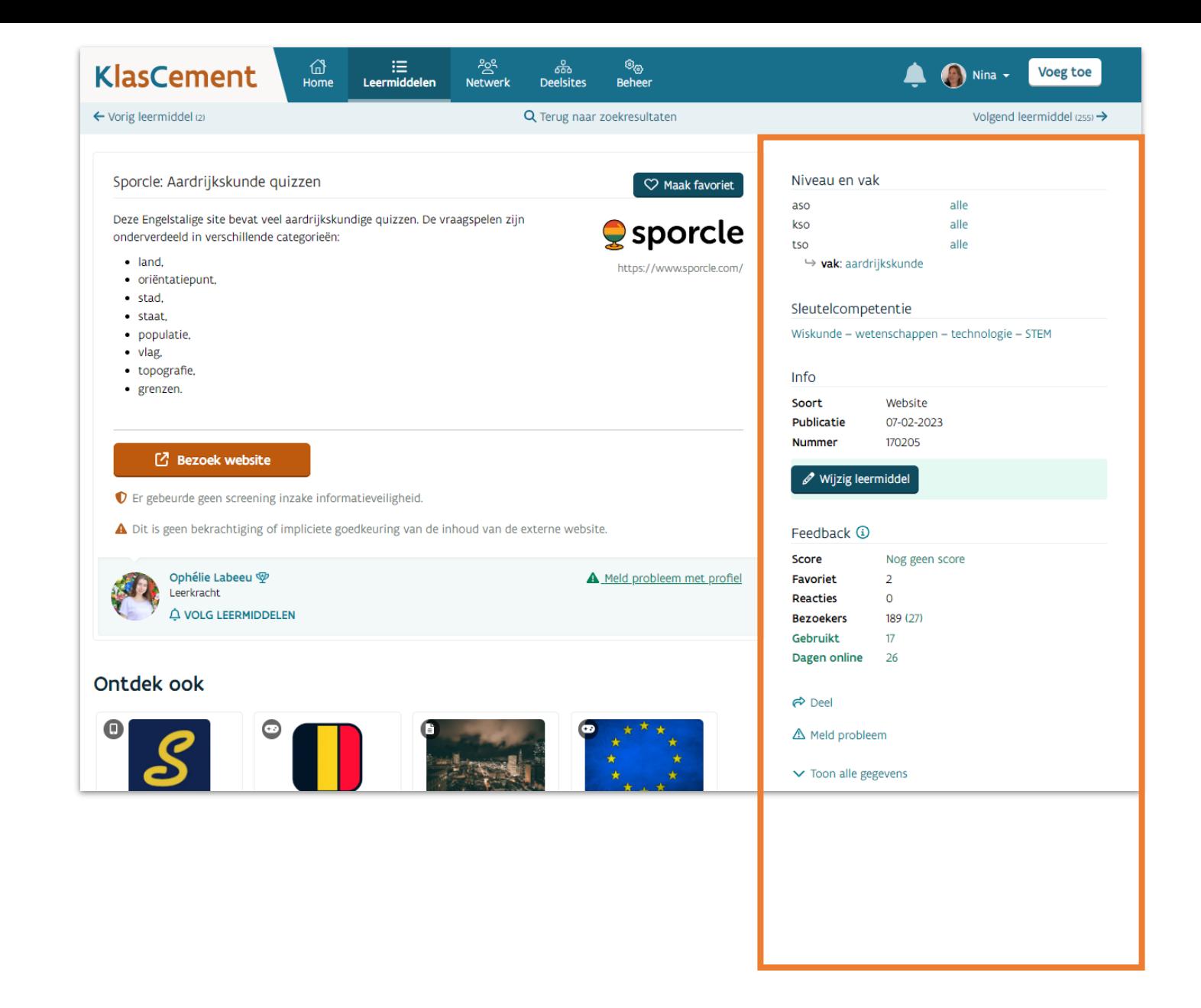

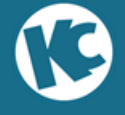

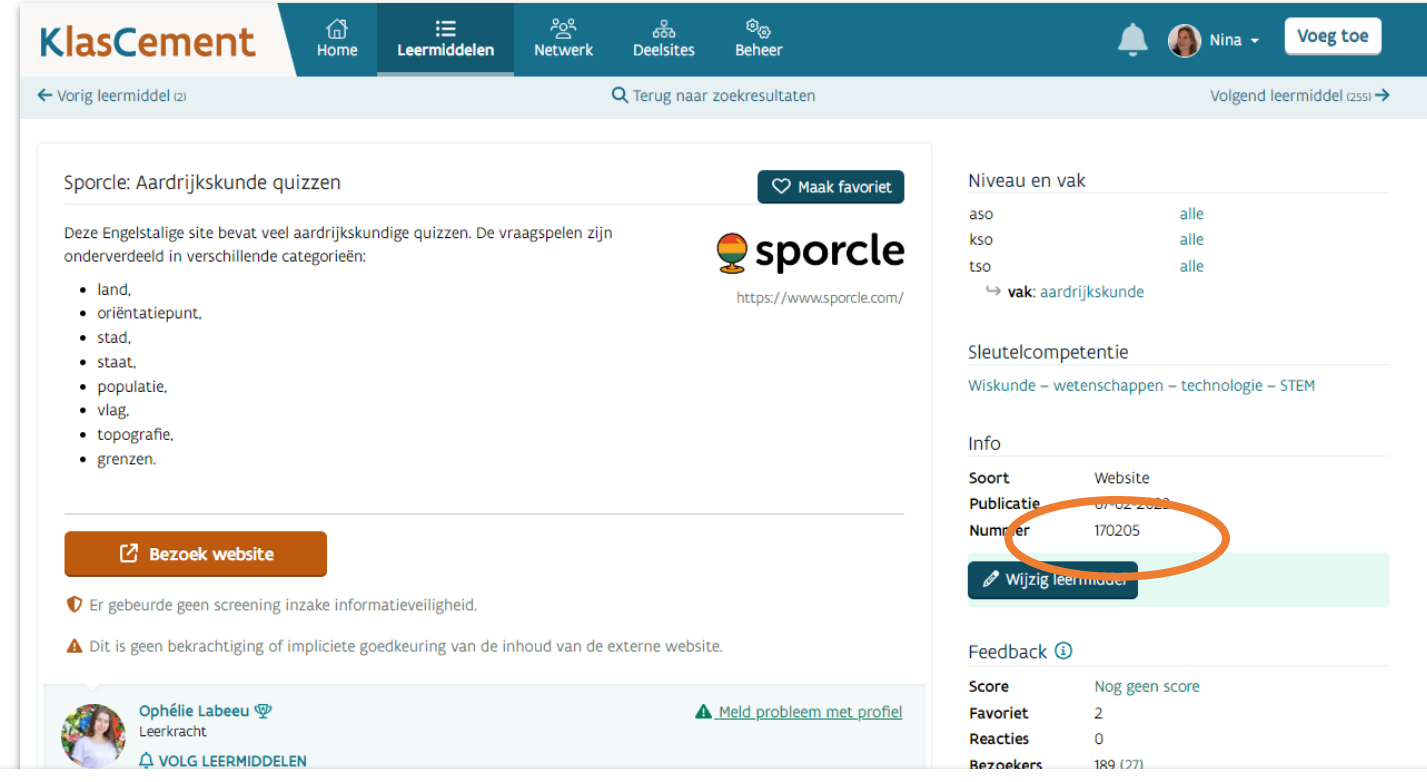

Nummer: Voor elk LM uniek. Zo kan je het leermiddel snel terugvinden op KC (\$nummer in de zoekopdracht typen)

Deel met collega's

#### Meld probleem:

Wanneer een link niet meer werkt of je een foutje in het leermiddel vindt. Lies helpt je dan graag verder.

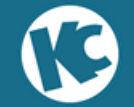

### Ook op je smartphone werkt KlasCement!

Je kan leermiddelen opzoeken en bekijken, zoekacties bewaren en favorieten maken, reacties plaatsen …

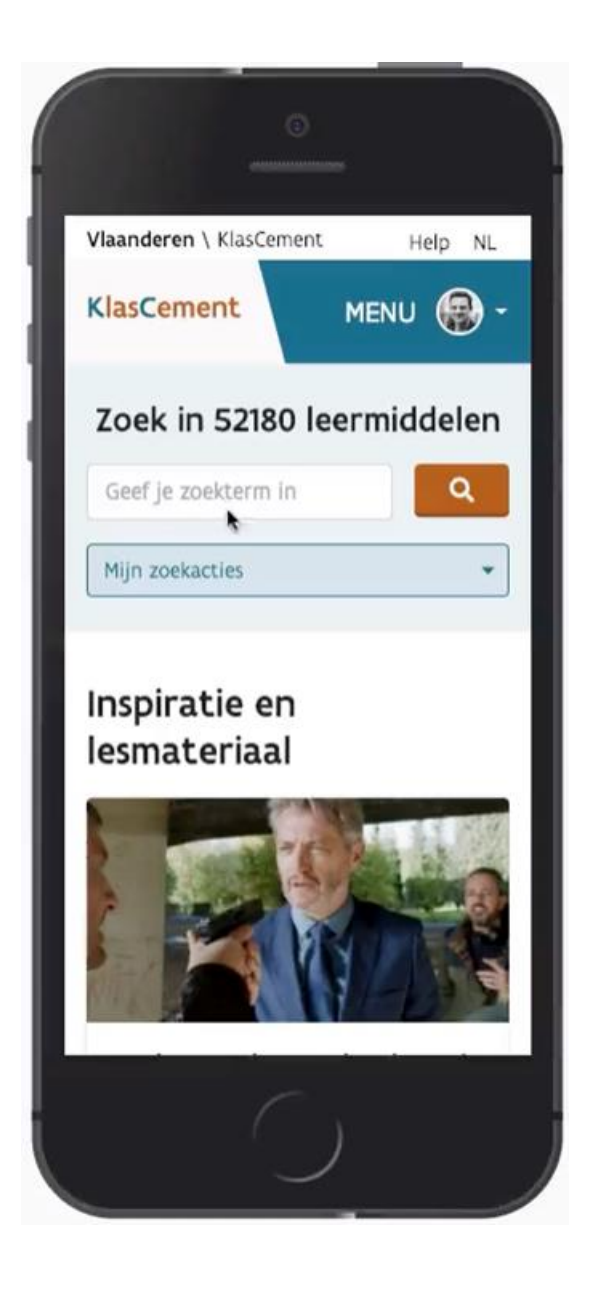

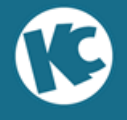

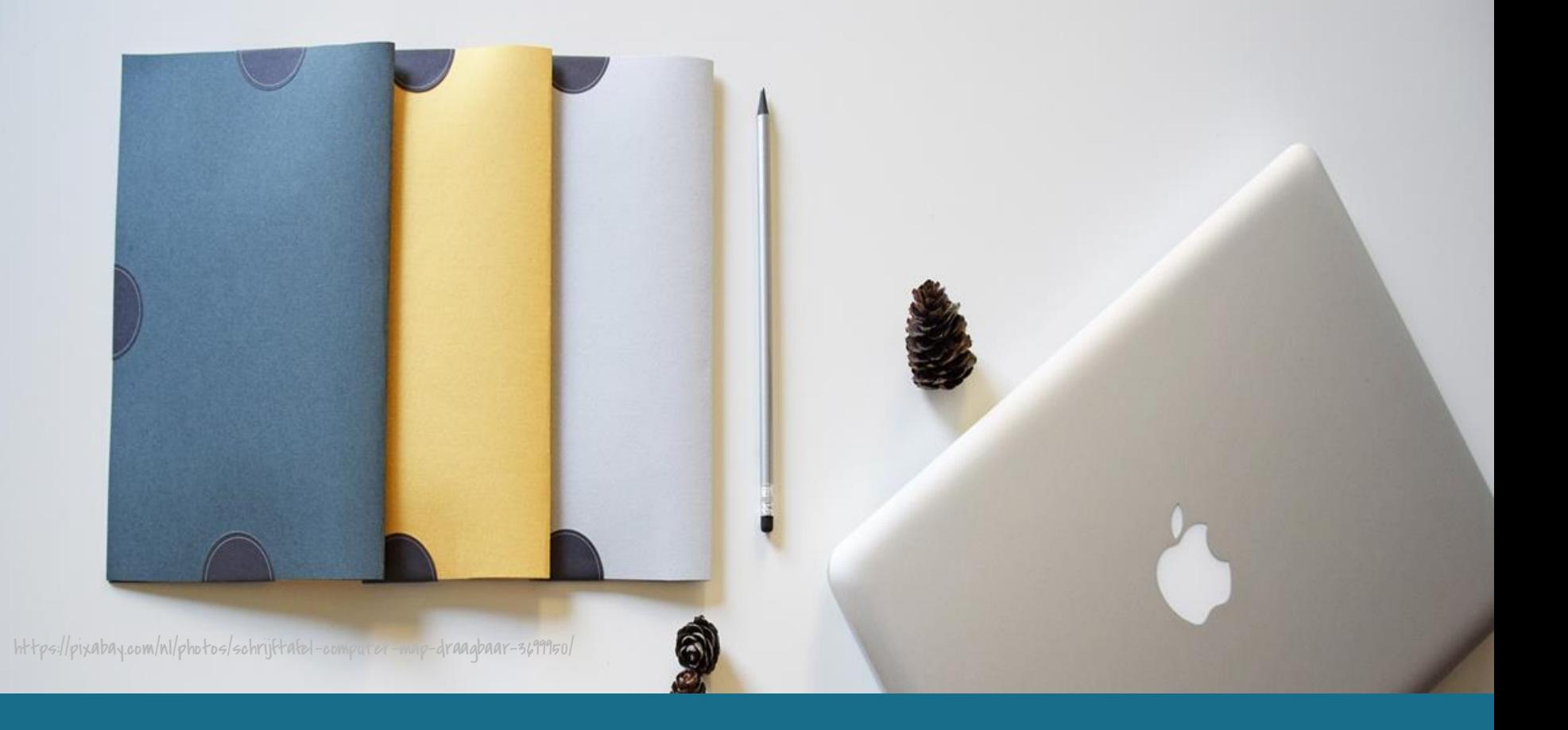

# **Favorieten opslaan en mappen maken op KlasCement**

Favorieten maken

### Jouw beste leermiddelen altijd en overal bij de hand. Zoek een leermiddel dat interessant lijkt.

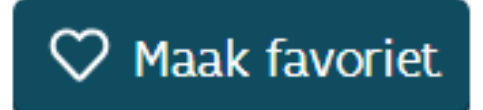

Knop staat naast de titel van het LM

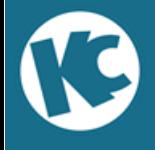

Naar KlasCement

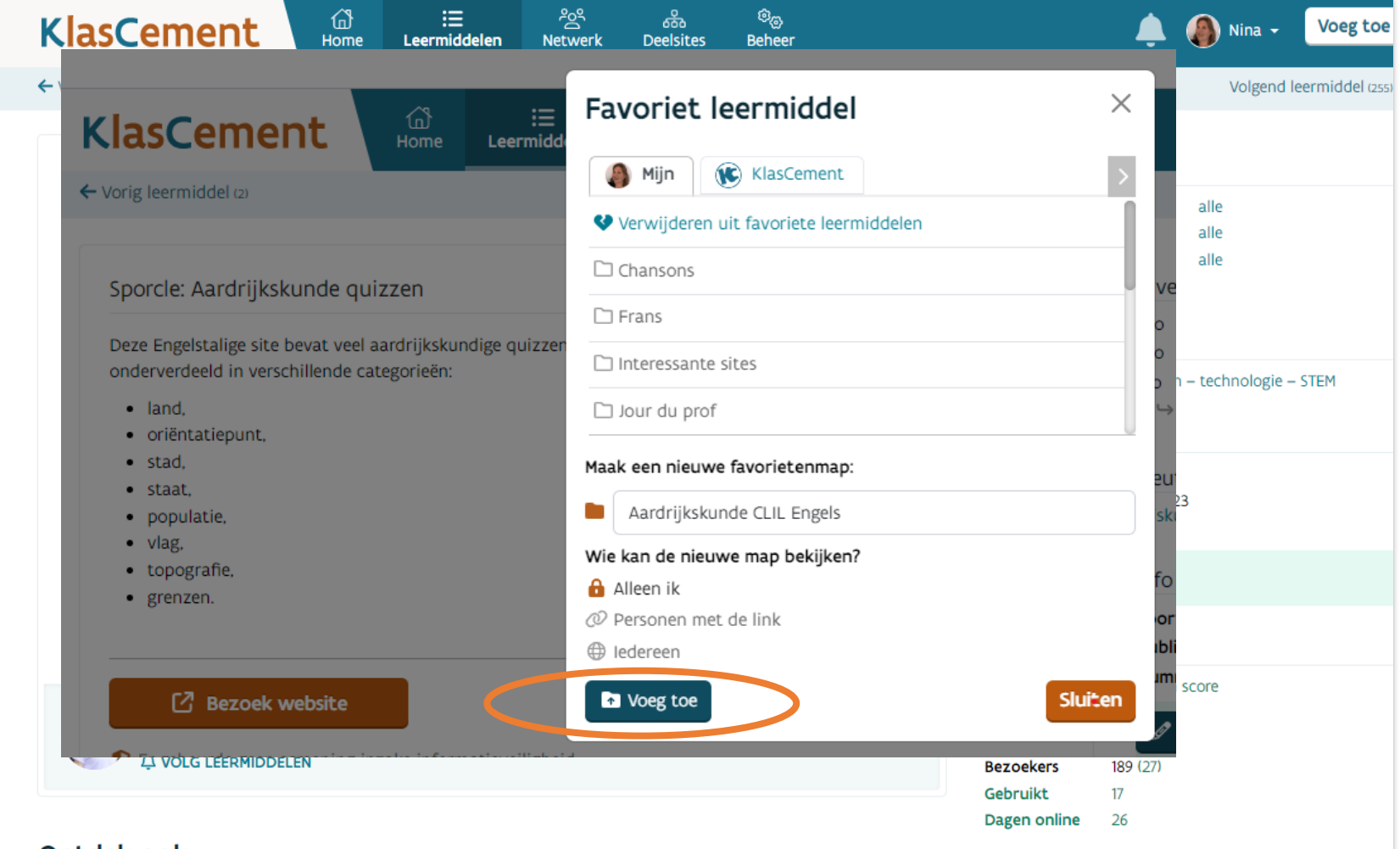

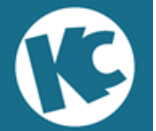

Favorieten terugvinden

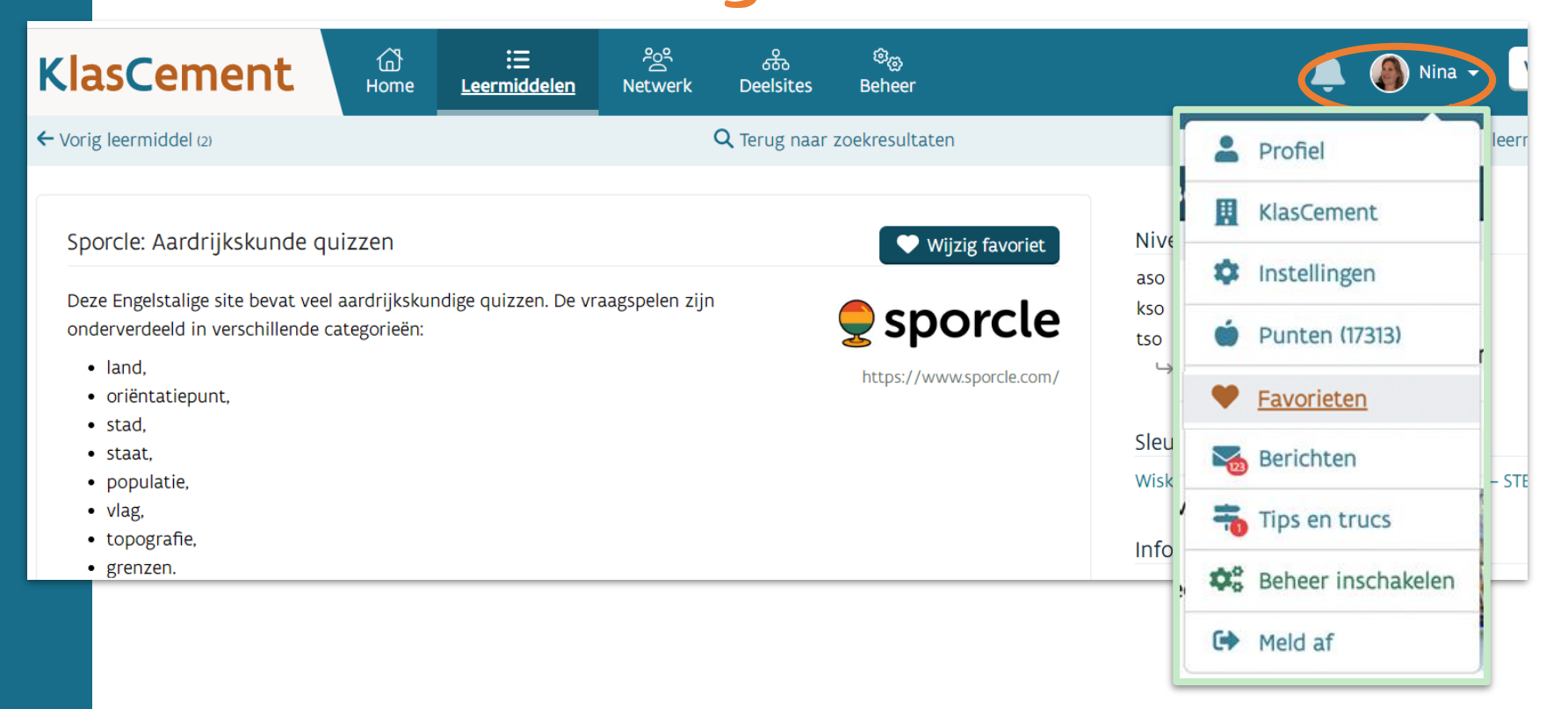

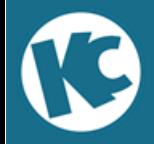

# Favorieten ordenen

In je overzicht zie je:

- de 3 LM die je als laatste favoriet maakte;
- de 3 mappen die je als laatste aanmaakte.

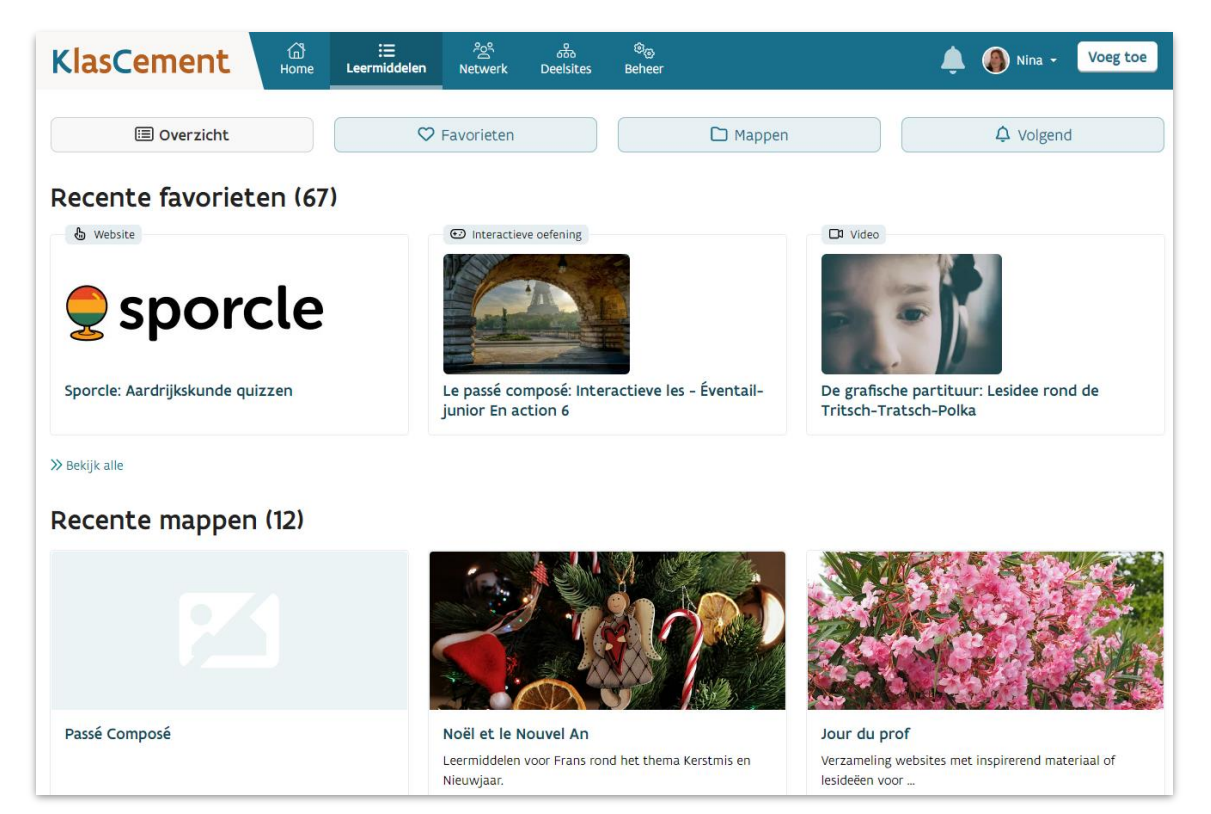

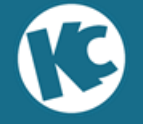

### Favorietenmappen opmaken en ze delen met collega's

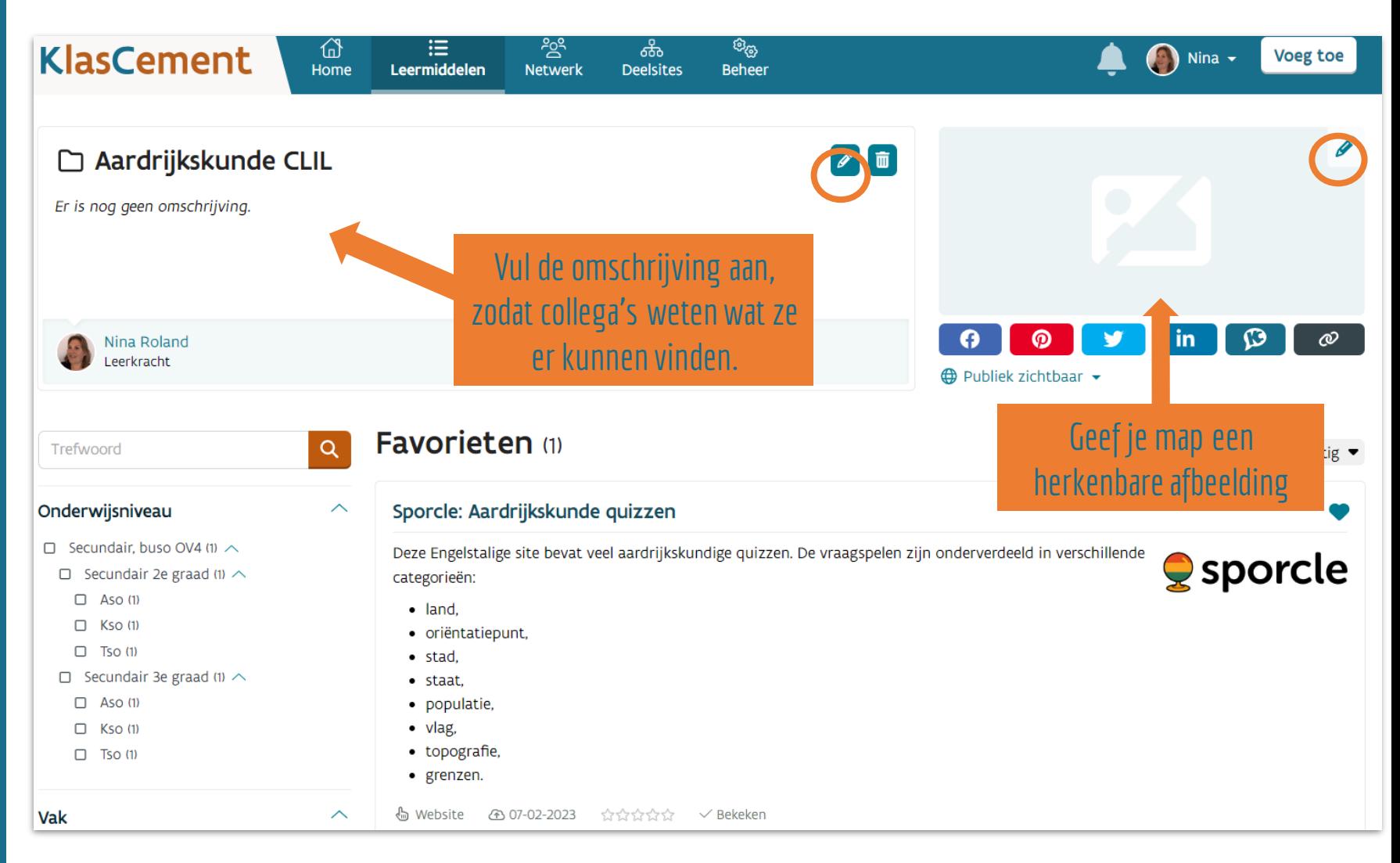

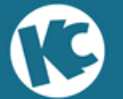

### Favorietenmappen opmaken en ze delen met collega's

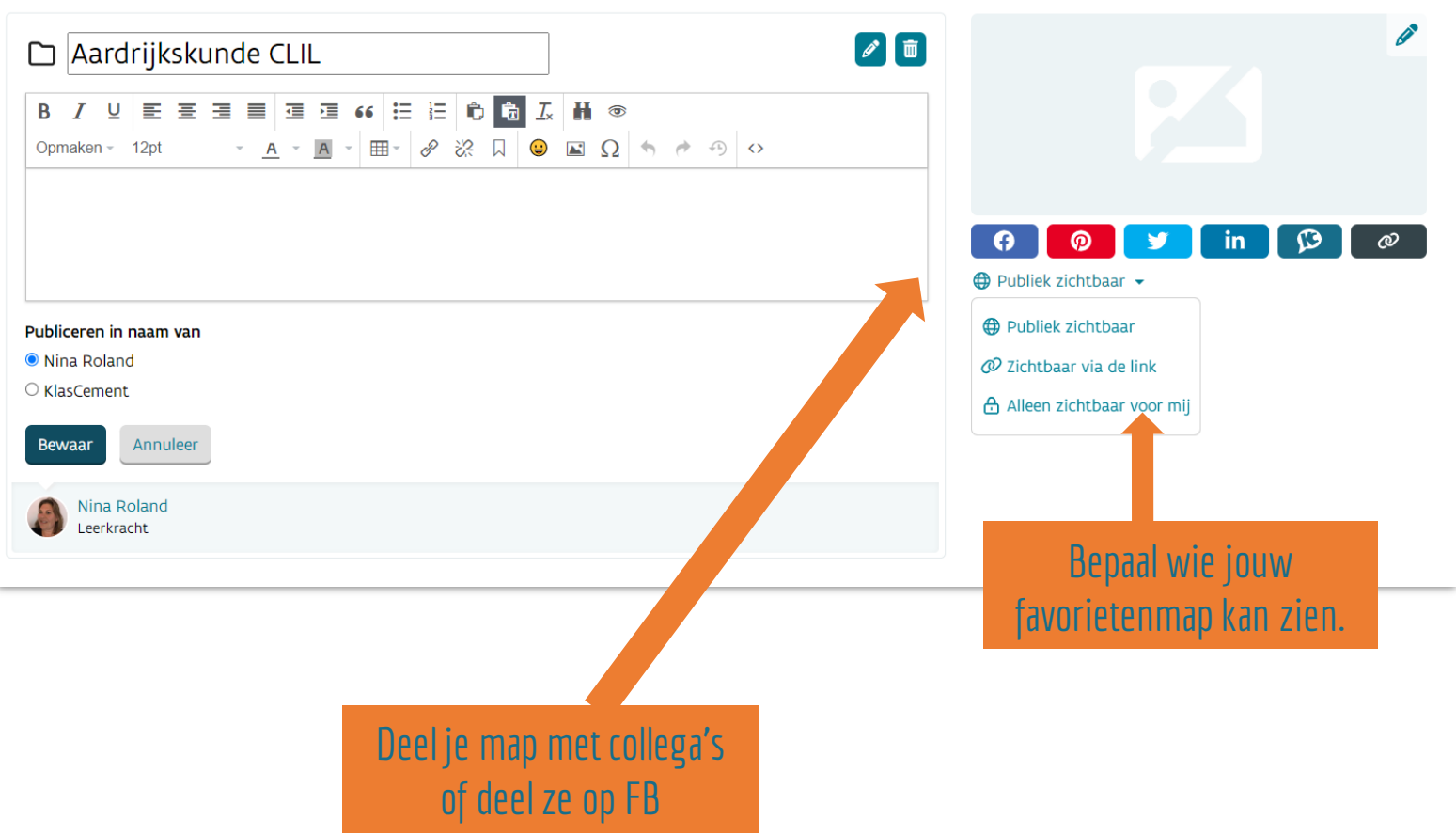

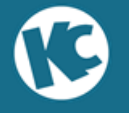

### Favorietenmappen kopiëren en volgen

- ❖ **Kopiëren**: deze map wordt overgenomen in jouw favorietenmappen. Je kan zelf favorieten verwijderen en toevoegen. Ook de omschrijving en afbeelding kan je aanpassen.
- ❖ **Volgen**: wanneer de maker van de map een LM toevoegt, krijg je hiervan een melding. Dan kan je indien je wil, dit LM ook aan jouw favorieten en/of map toevoegen. Je kan ook een maker volgen.

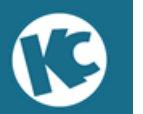

Naar Lien Vandendoorent

### Een maker volgen

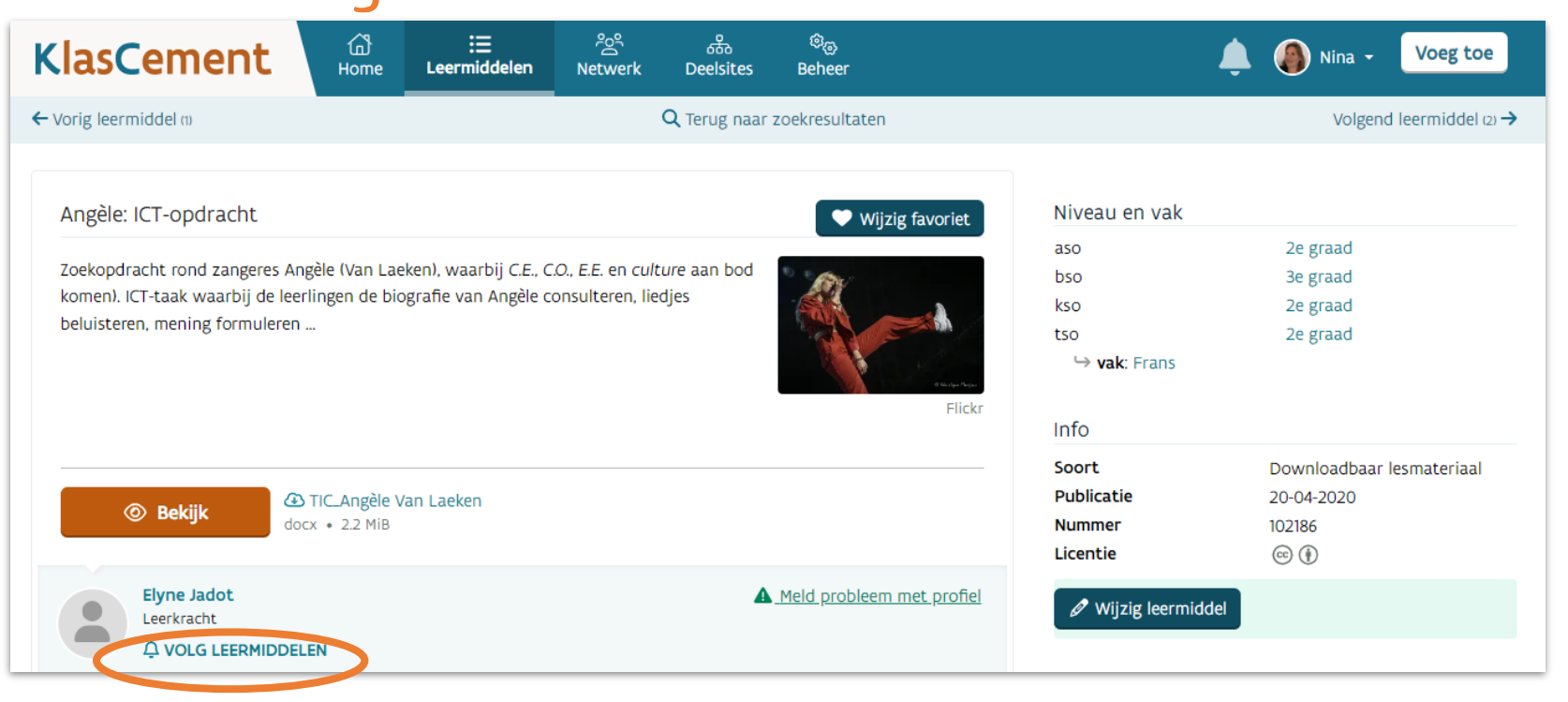

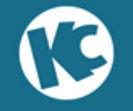

# Ik volg! Wat gebeurt er dan?

Als deze leerkracht nieuw materiaal deelt, dan krijg je hiervan een melding.

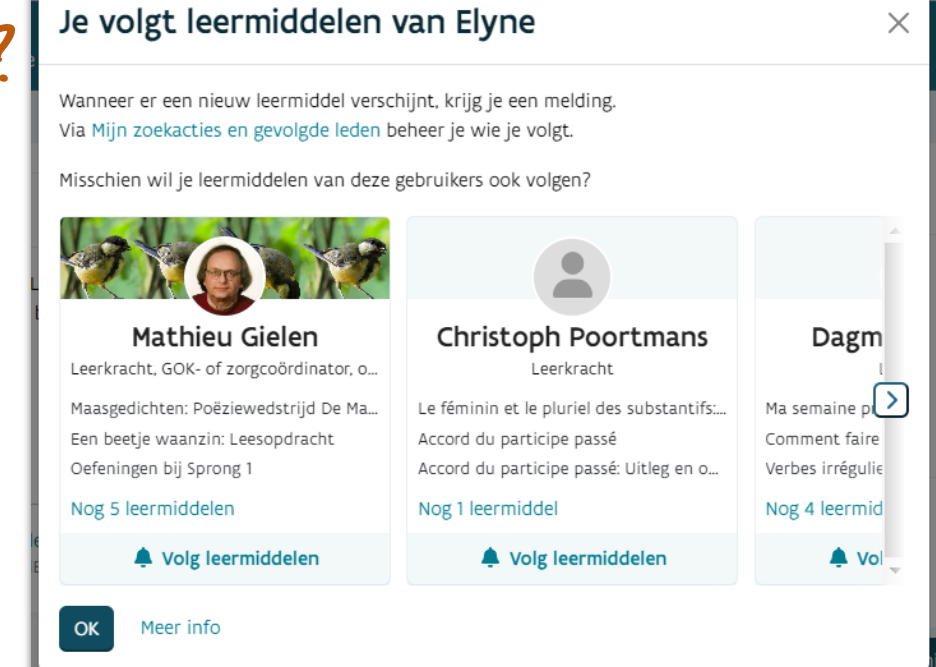

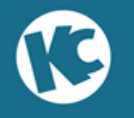

# Ik volg! Wat gebeurt er dan?

### De leerkracht wiens materiaal je volgt, krijgt ook een melding:

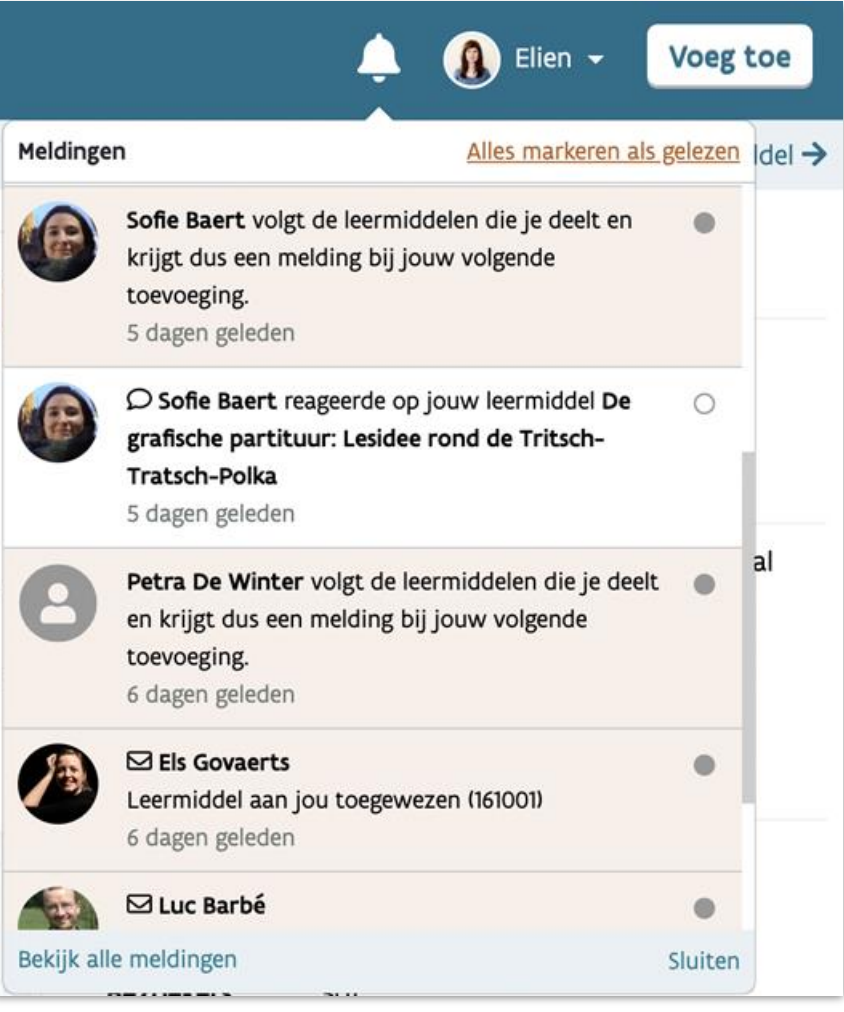

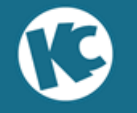

# Waar vind ik deze leermiddelen terug?

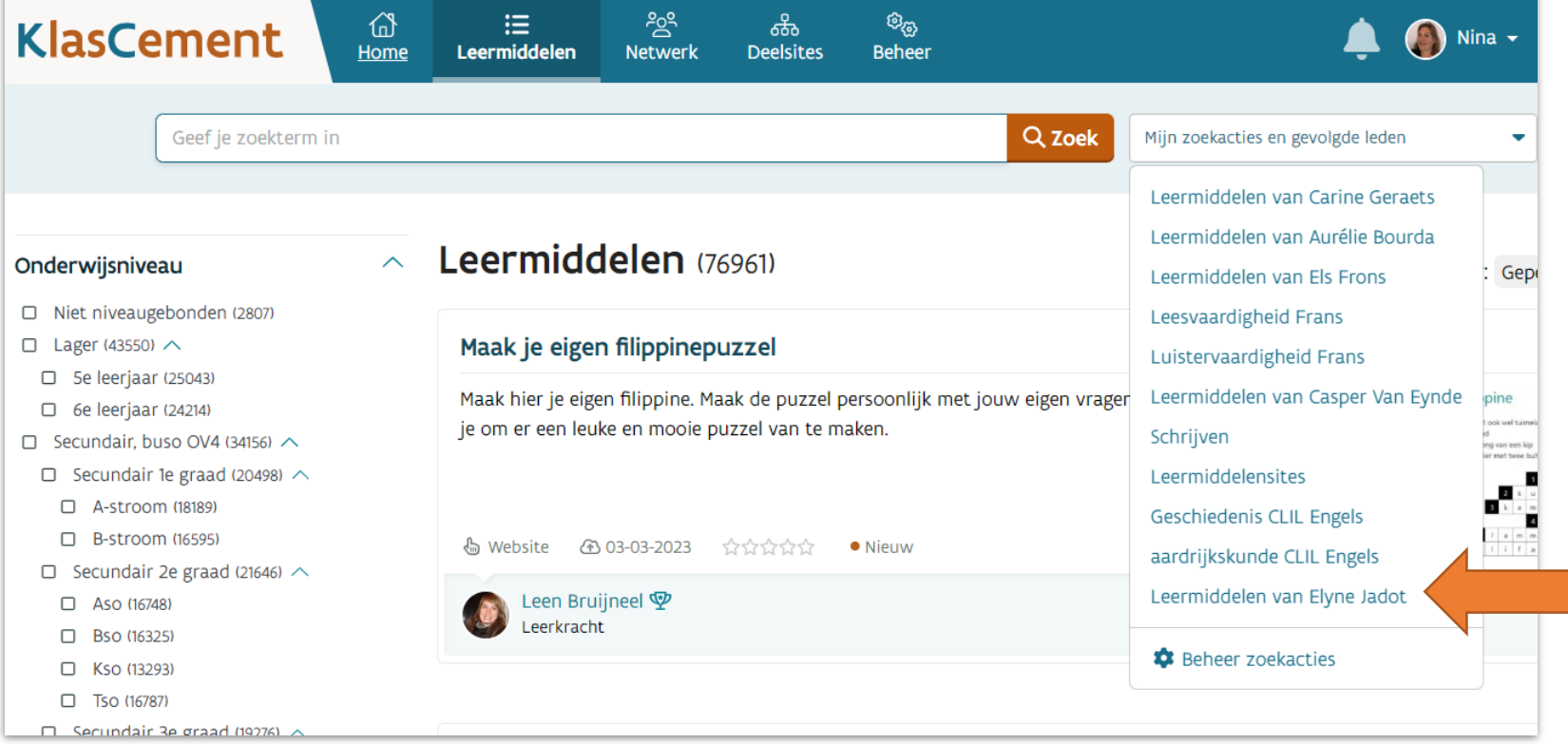

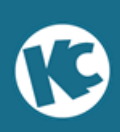

### Ook deze leermiddelen kan je dan doorzoeken d.m.v. de zoekfilters.

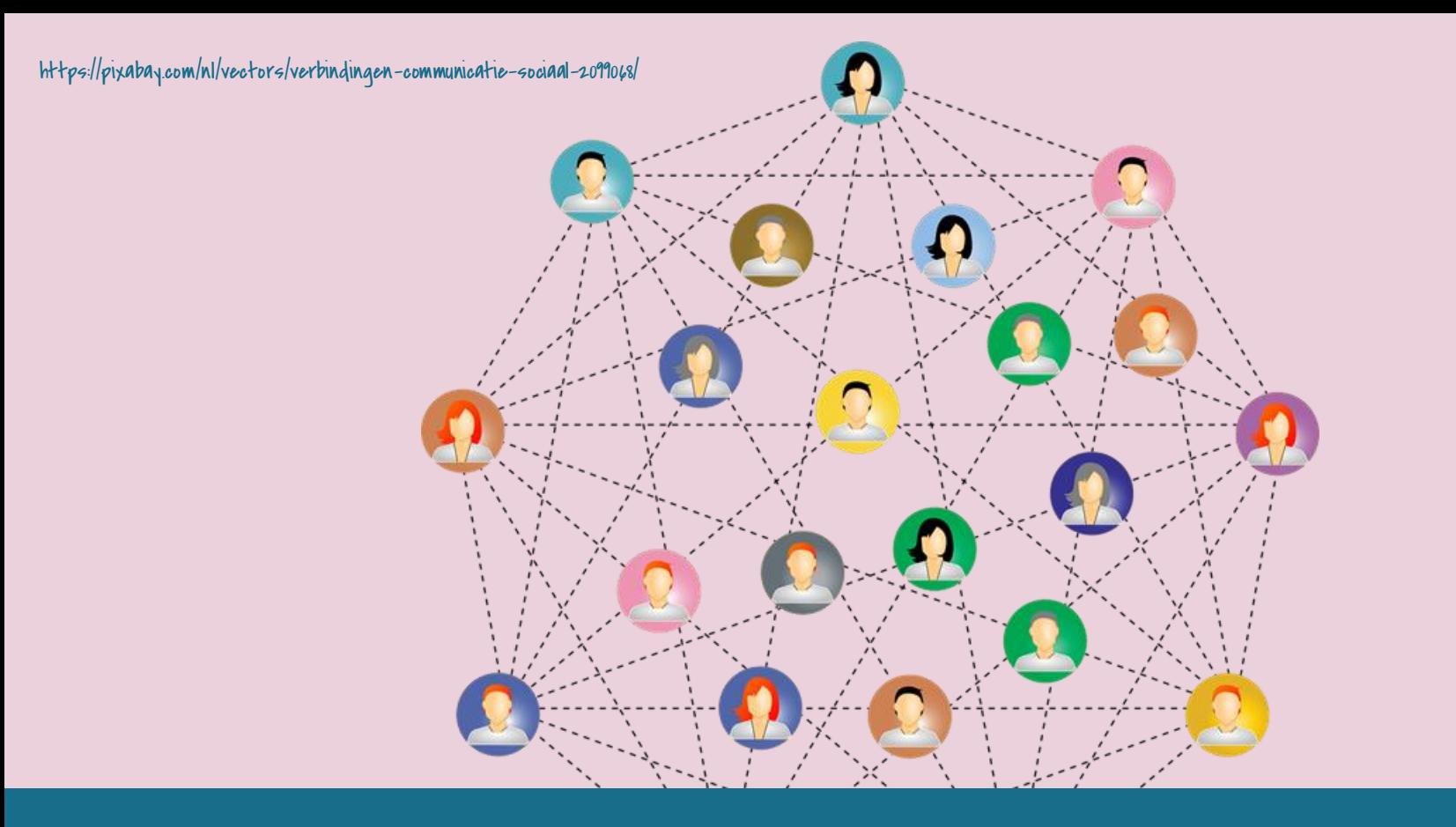

### **Het netwerk van KlasCement**

### Op je profiel krijg je ook een overzicht van hoe vaak je leermiddelen werden gebruikt en hoeveel leerkrachten je volgen.

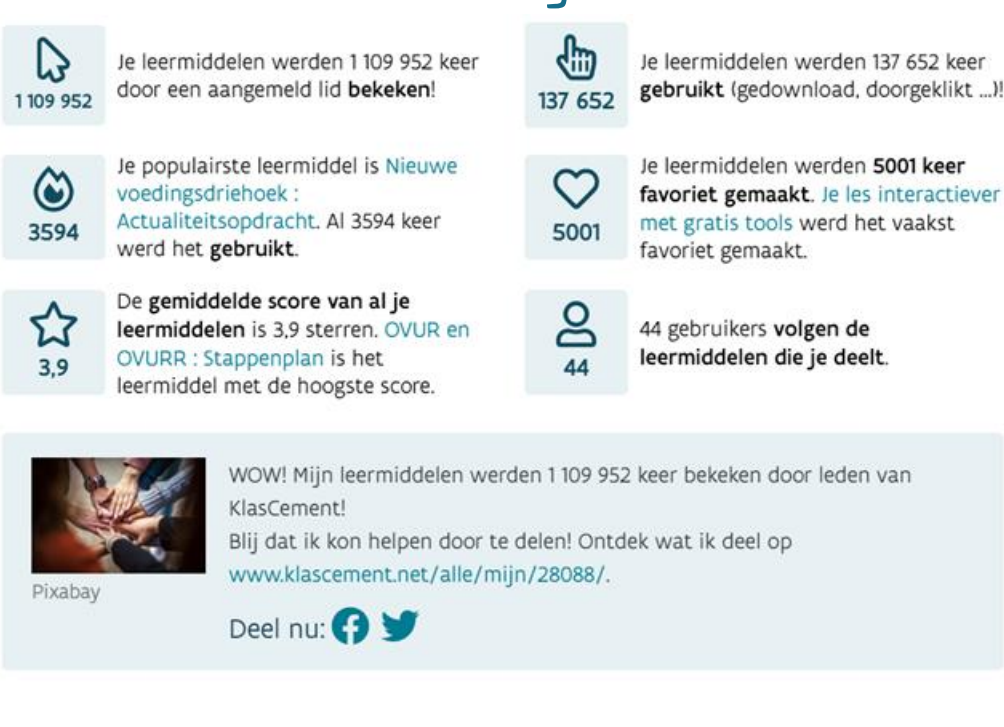

### Trots op je lesmateriaal? Toon het op Facebook!

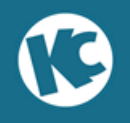

Heb je een vraag?

Stel ze in de grootste leraarskamer van Vlaanderen!

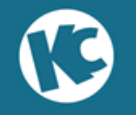

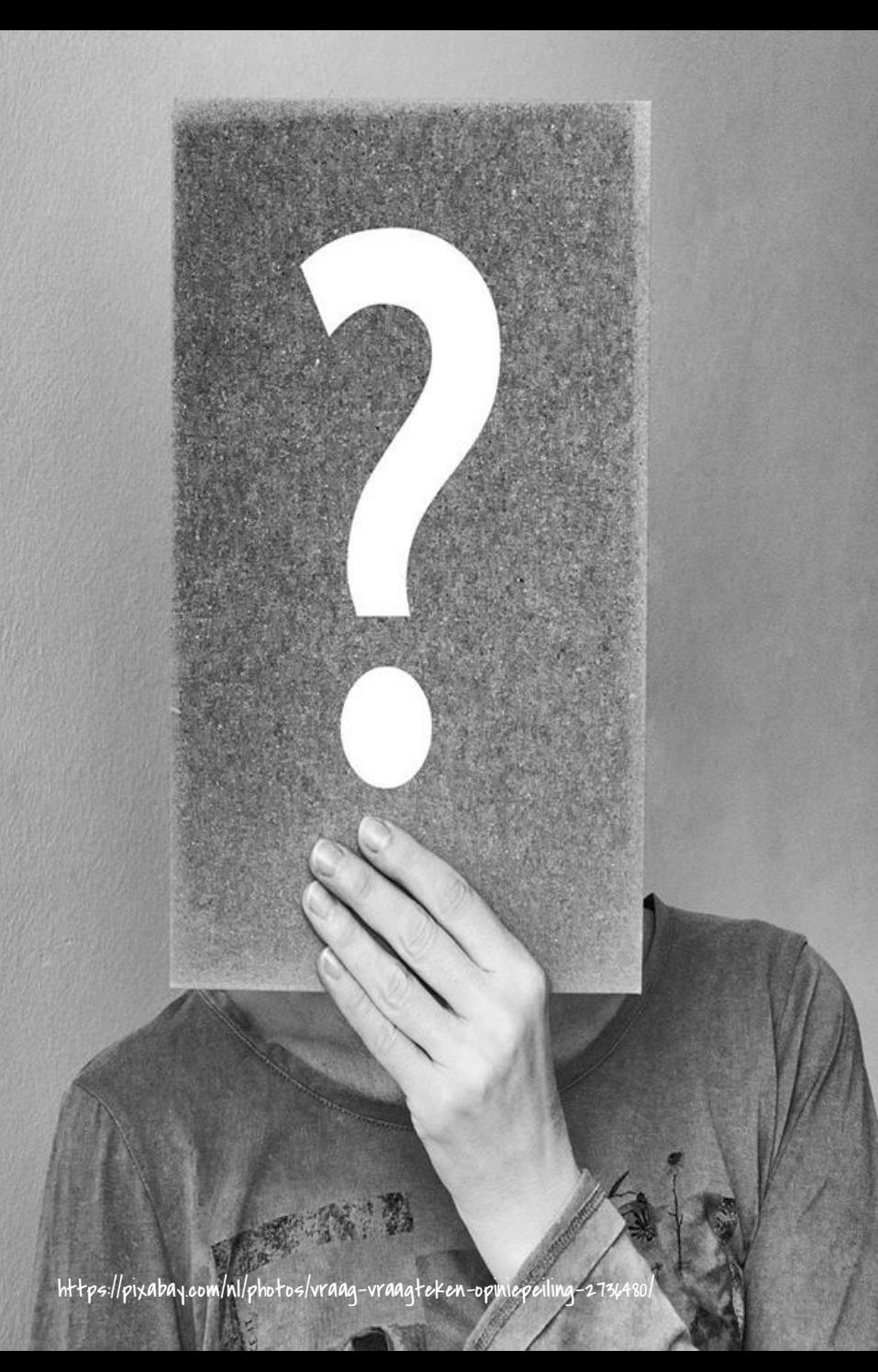

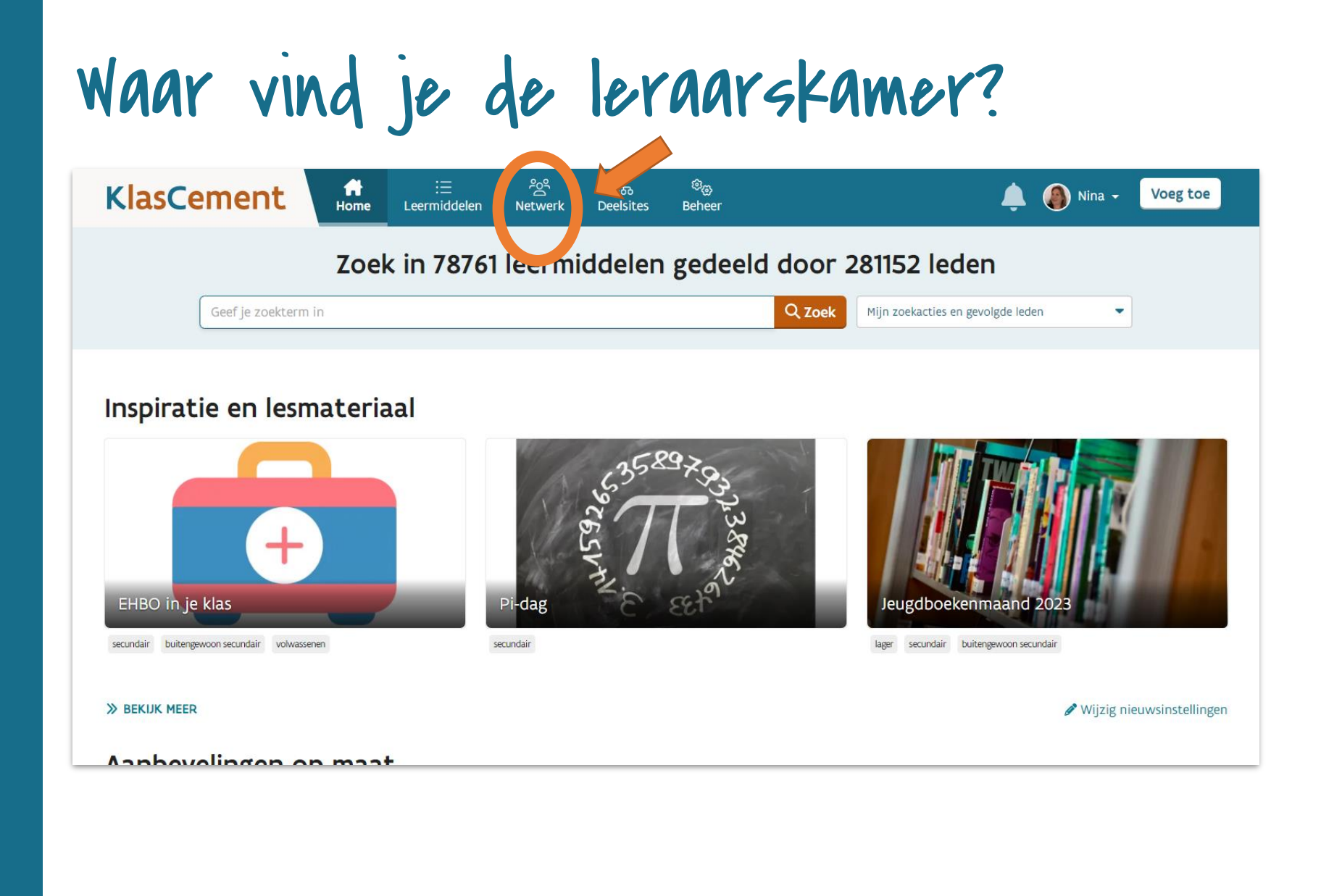

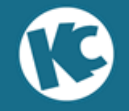

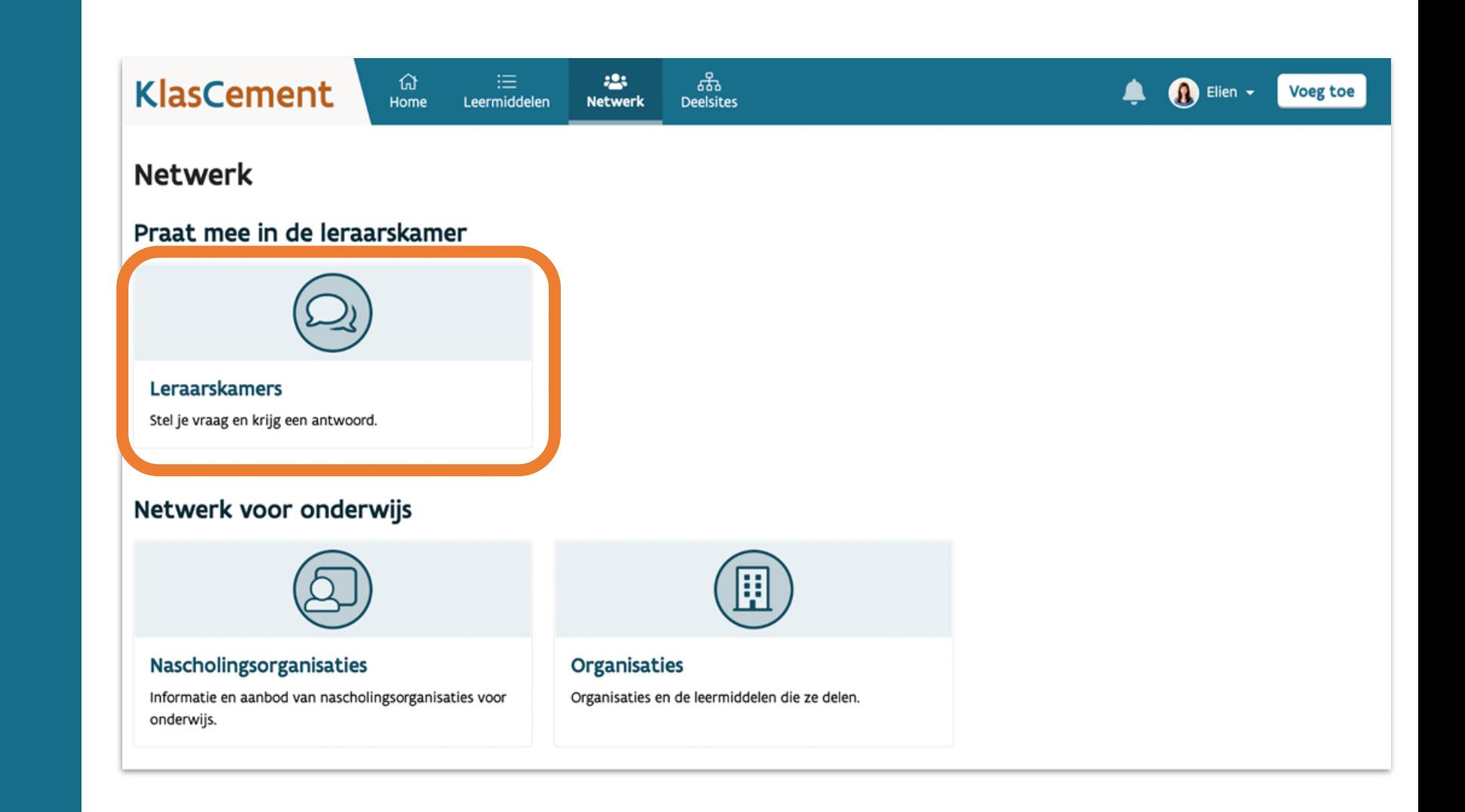

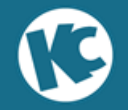

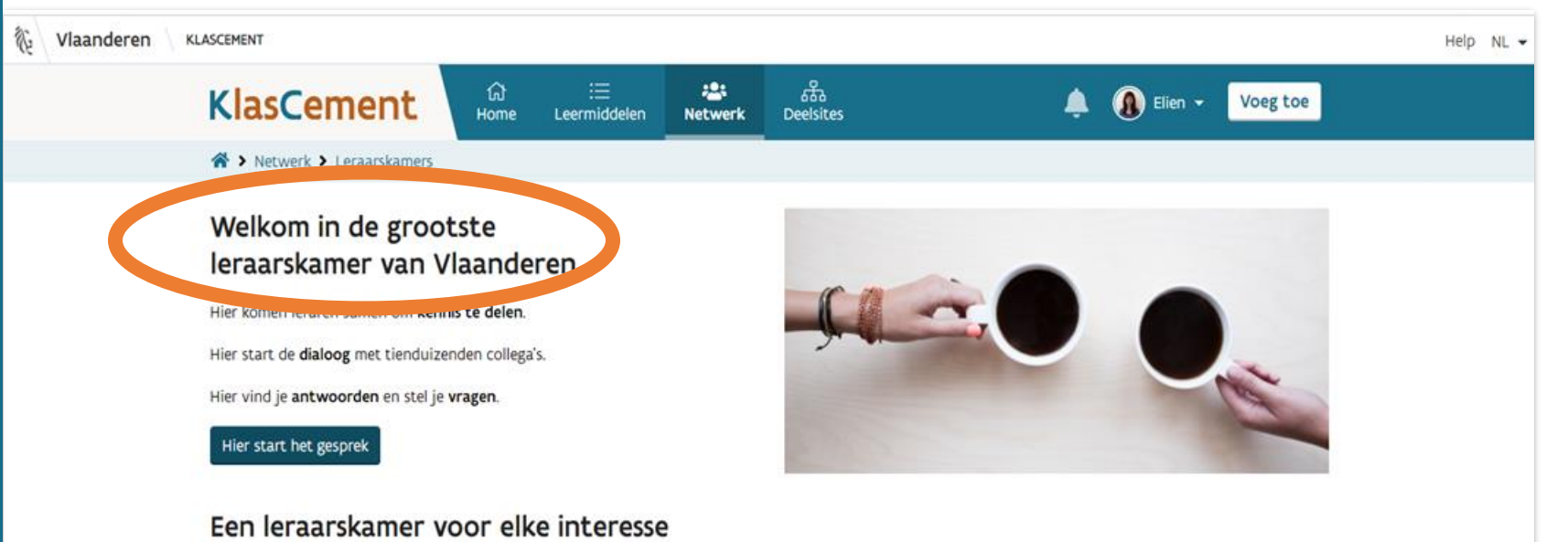

We verzamelen berichten in verschillende leraarskamers. Elke leraarskamer heeft een eigen onderwerp.

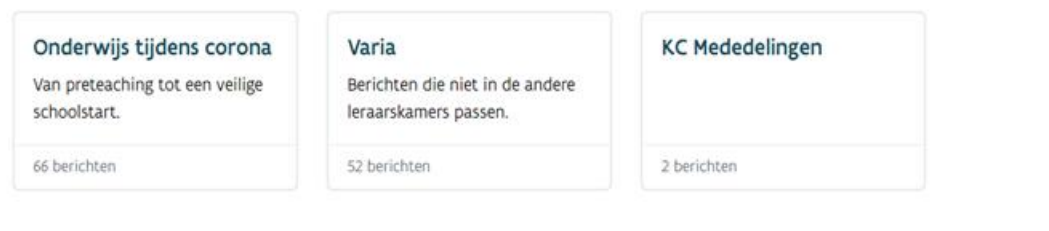

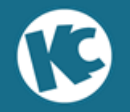

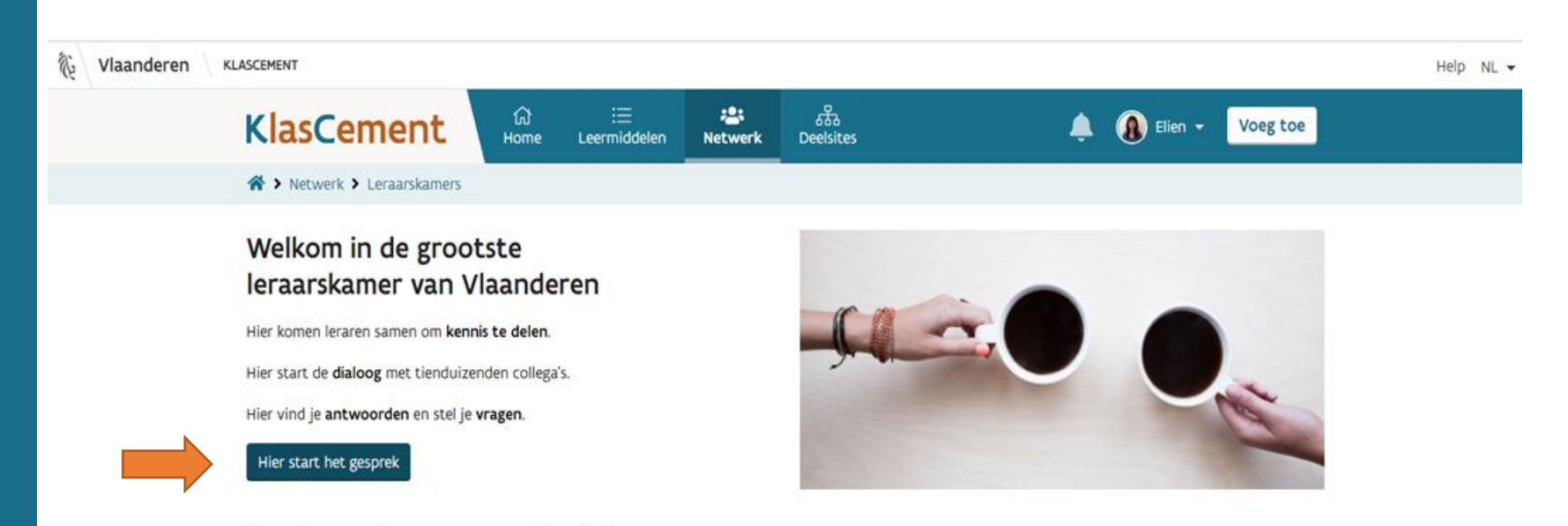

#### Een leraarskamer voor elke interesse

We verzamelen berichten in verschillende leraarskamers. Elke leraarskamer heeft een eigen onderwerp.

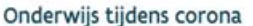

Van preteaching tot een veilige schoolstart.

66 berichten

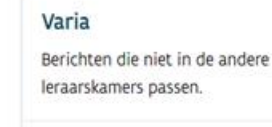

52 berichten

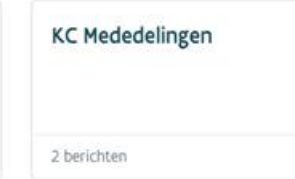

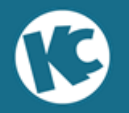

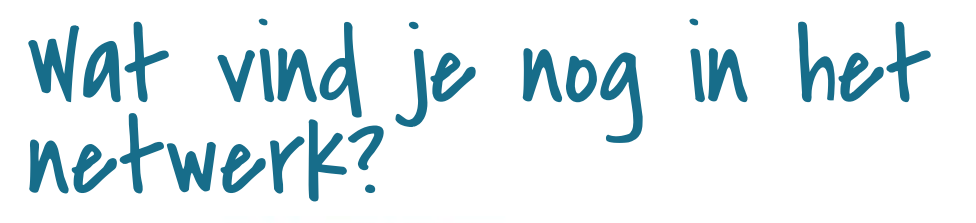

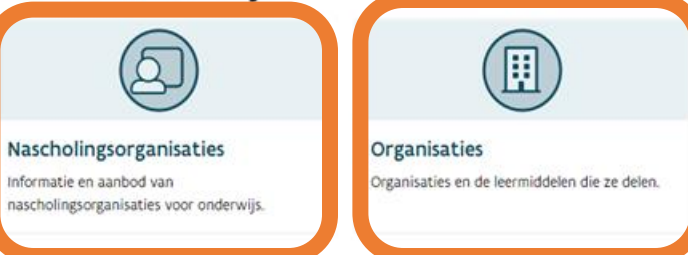

#### Netwerk door leraren

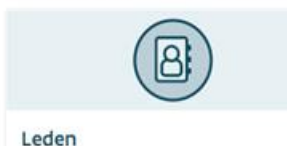

Vind vakgenoten, werk samen en deel!

Prijswinnaars

ontvangen leermiddelen.

Leraren die een prijs kregen voor goed

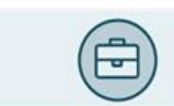

Scholen

Alle scholen met KlasCementleden en wat ze delen.

#### KlasCement

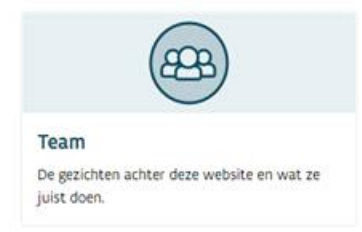

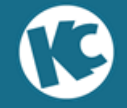

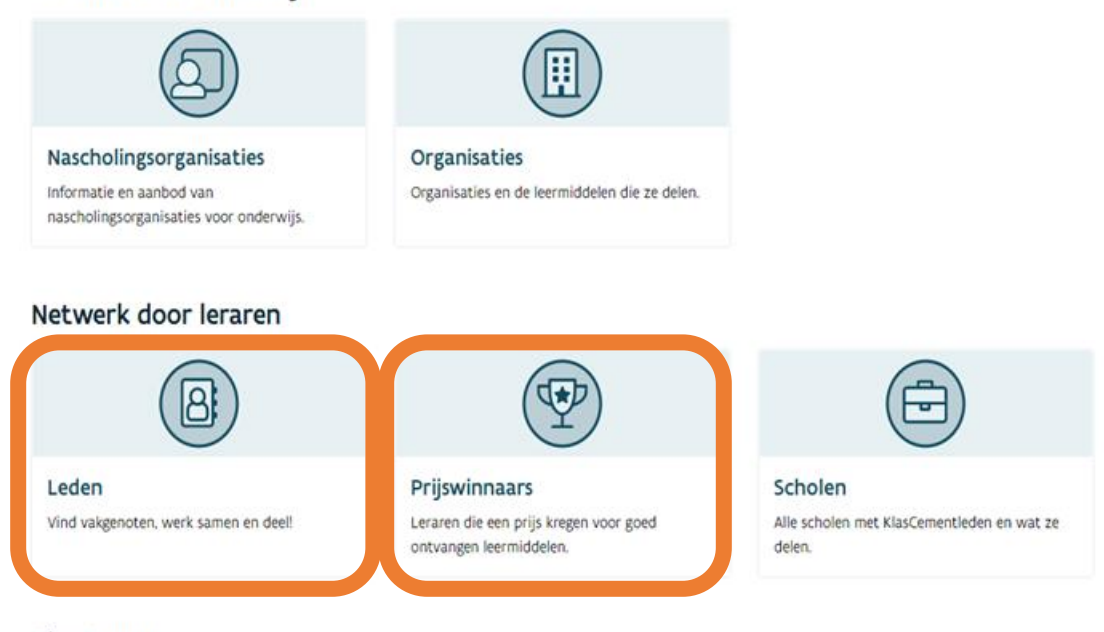

#### KlasCement

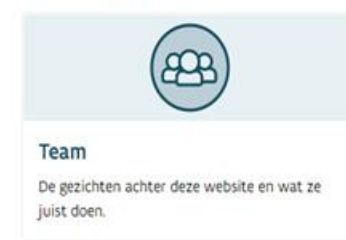

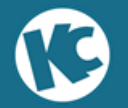

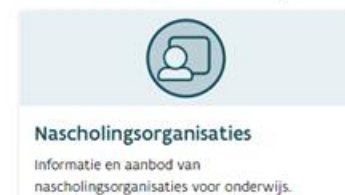

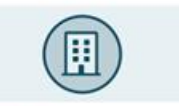

#### Organisaties

Organisaties en de leermiddelen die ze delen.

#### Netwerk door leraren

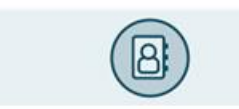

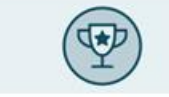

Leden Vind vakgenoten, werk samen en deel! Prijswinnaars Leraren die een prijs kregen voor goed ontvangen leermiddelen.

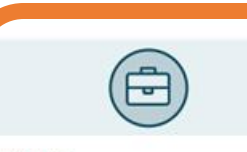

Scholen Alle scholen met KlasCementleden en wat ze

delen.

#### KlasCement

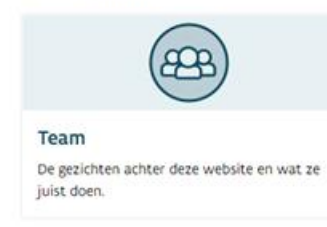

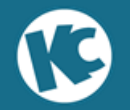

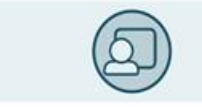

Nascholingsorganisaties

Informatie en aanbod van nascholingsorganisaties voor onderwijs.

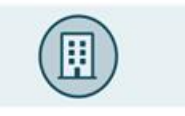

```
Organisaties
Organisaties en de leermiddelen die ze delen.
```
#### Netwerk door leraren

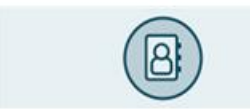

Vind vakgenoten, werk samen en deel!

Leden

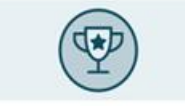

Prijswinnaars Leraren die een prijs kregen voor goed ontvangen leermiddelen.

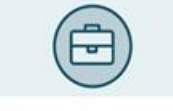

#### Scholen

Alle scholen met KlasCementleden en wat ze delen.

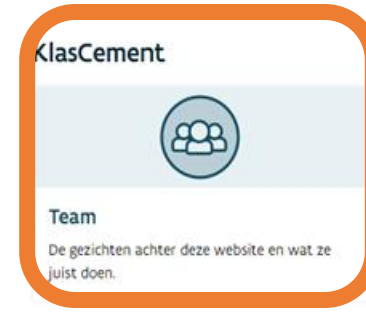

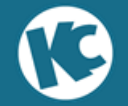

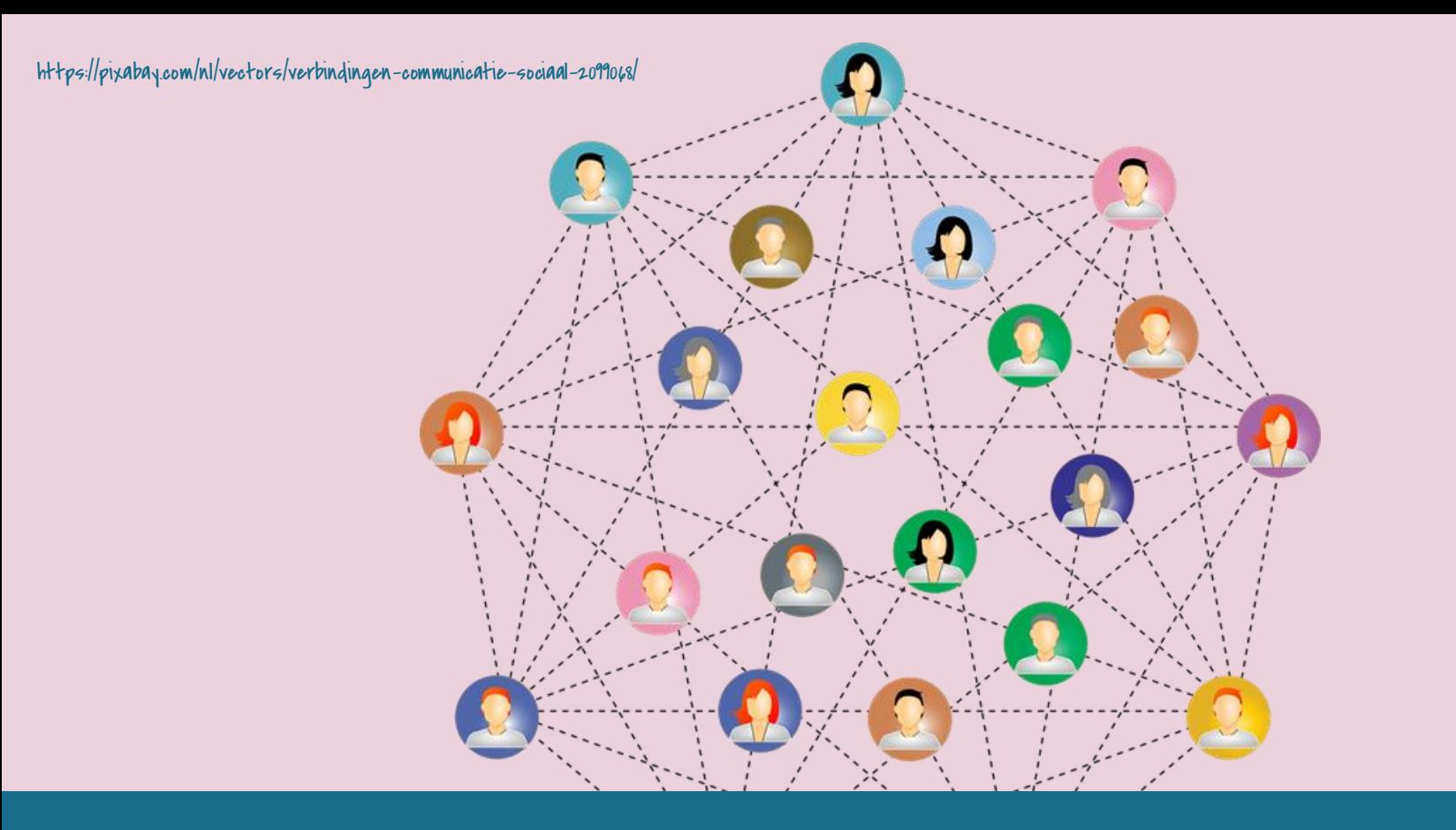

### **Lesmateriaal delen op KlasCement**

### Auteursrecht

### **Enkele hoofdpunten:**

Je hebt heel wat mogelijkheden binnen onderwijs als:  $\blacktriangleright$  het een citaat is;

- $\rightarrow$ je auteursrechtelijk materiaal gebruikt voor bereiken leerplandoelen (mag je niet online delen);
- ➢je steeds de bronnen vermeldt;
- $\triangleright$ je de inkomsten van de auteur niet schaadt;
- ➢als je school REPROBEL betaalt.

LEES: klascement.net/auteursrechten

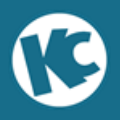

### Vuistregels bij inzending op KlasCement

- **1. Gebruik auteursrechtenvrije afbeeldingen (zie ook klascement.net/help - vrij);**
- **2. Verwijder louter illustratieve foto's en afbeeldingen;**
- **3. Voeg altijd bronnen toe;**
- **4. Vervang een foto door een link naar de afbeelding.**

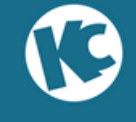

### Onze persoonlijke favorieten

- $\mathcal{P}$  [www.pixabay.com](http://www.pixabay.com) (foto's, vectoren ...)
- [www.pexels.com](http://www.pexels.com) (foto's)
- ➢ [www.unsplash.com](http://www.unsplash.com)(foto's)
- ➢ [www.visualhunt.com](http://www.visualhunt.com)(foto's)
- $\mathcal{P}$  [www.sclera.be](http://www.sclera.be) (symbolen)
- ➢ [www.d-maps.com](http://www.d-maps.com)(kaarten)
- ➢ [www.commons.wikimedia.org](http://www.commons.wikimedia.org)

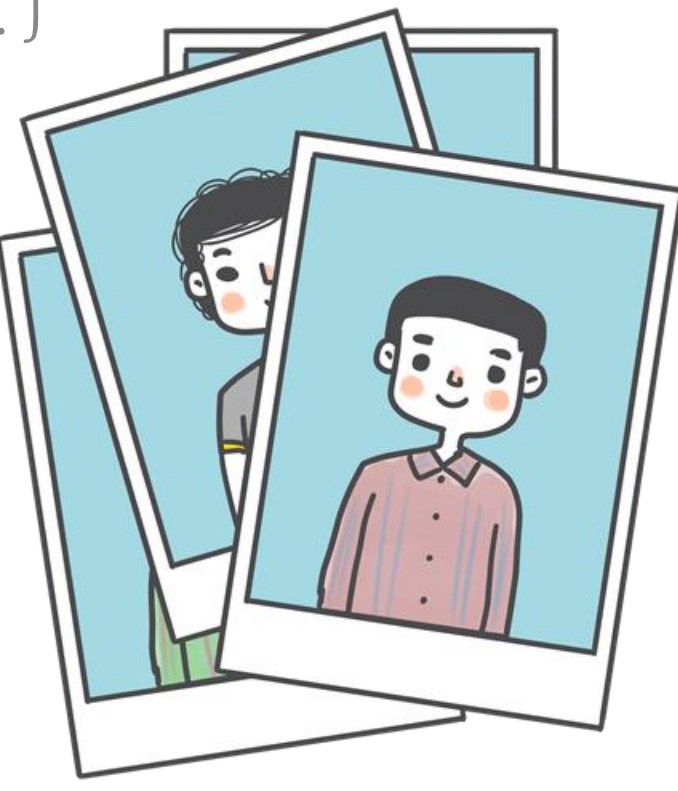

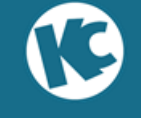

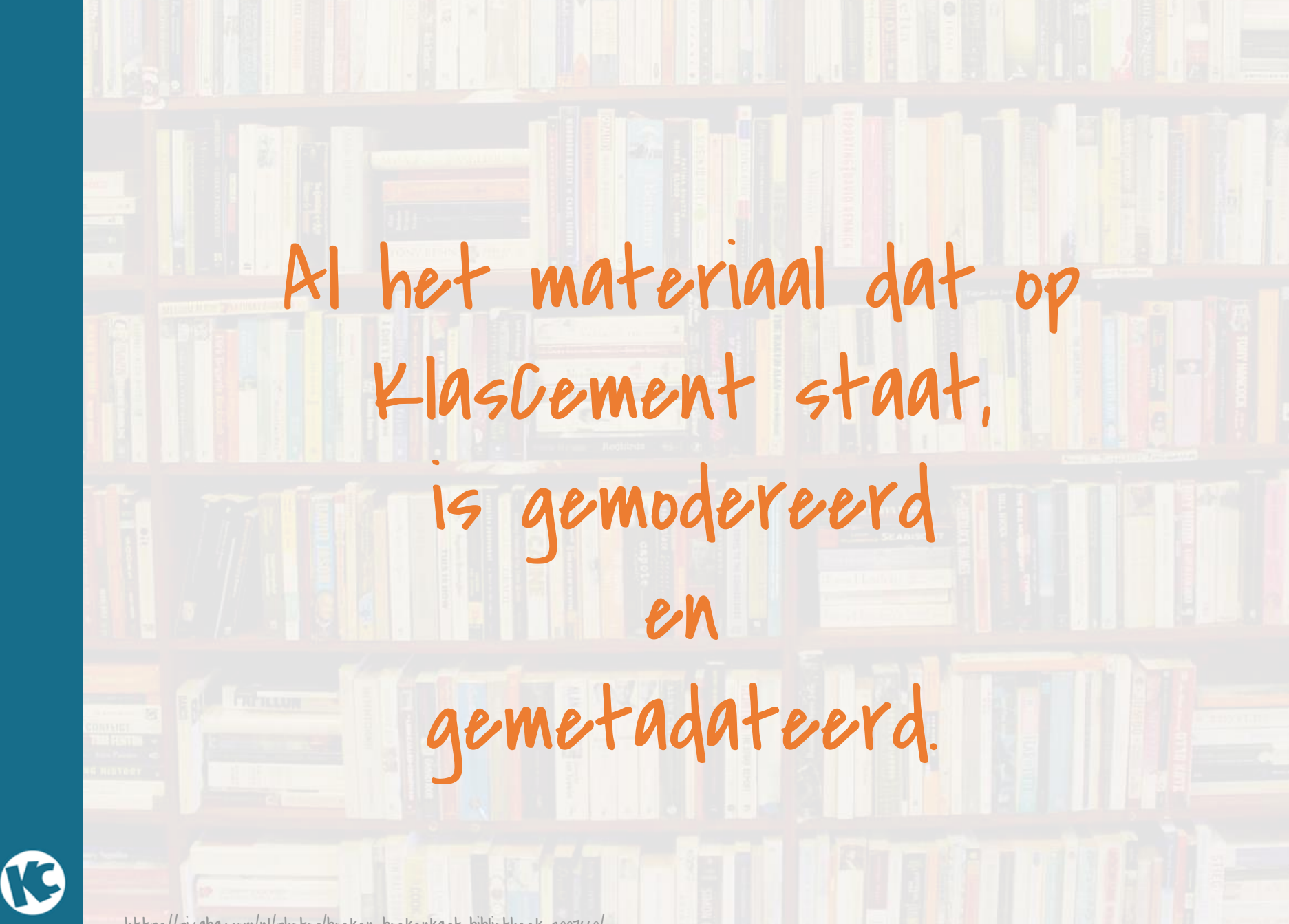

https://pixabay.com/nl/photos/boeken-boekenkast-bibliotheek-2007660/

Jullie materiaal wordt niet beoordeeld, althans niet door ons.

Moderatie is:

 $\triangleright$  optimaliseren van de vindbaarheid;

- ➢controle op legaliteit, ontsluiting, accuraatheid en auteursrecht;
- $\triangleright$  tikfoutjes aanpassen.

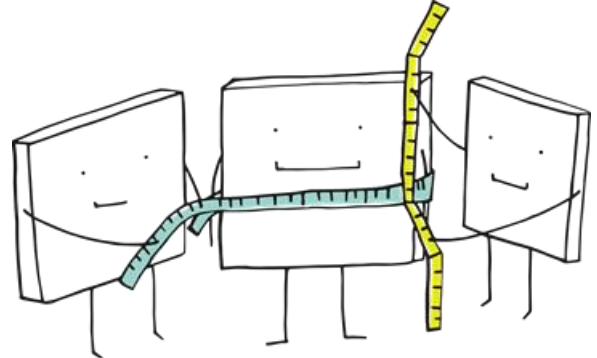

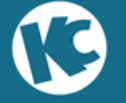

https://pixabay.com/nl/vectors/pixel-cellen-evaluatie-meten-3976303/

# Vaak gehoorde opmerkingen

- "Maar dit is maar een eenvoudig blaadje…" » Wat voor jou 'eenvoudig' is kan anderen inspireren
- "Ik baseerde me op het werk van iemand anders (op KlasCement )."
- » toevoegen als verrijking of vermeld de naam van de maker
- "Ik maakte lesmateriaal bij een methode" » kopieren mag niet, materiaal bij methode maken wel "Werk van iemand anders toevoegen?" » als je de toestemming hebt, of een online link mogelijk is (bv. YouTubevideo's)

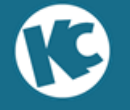

### Deel je eigen materiaal, een interessante website, een online oefening...

Ontdek zelf hoe snel je leermiddelen kan delen met andere leerkrachten!

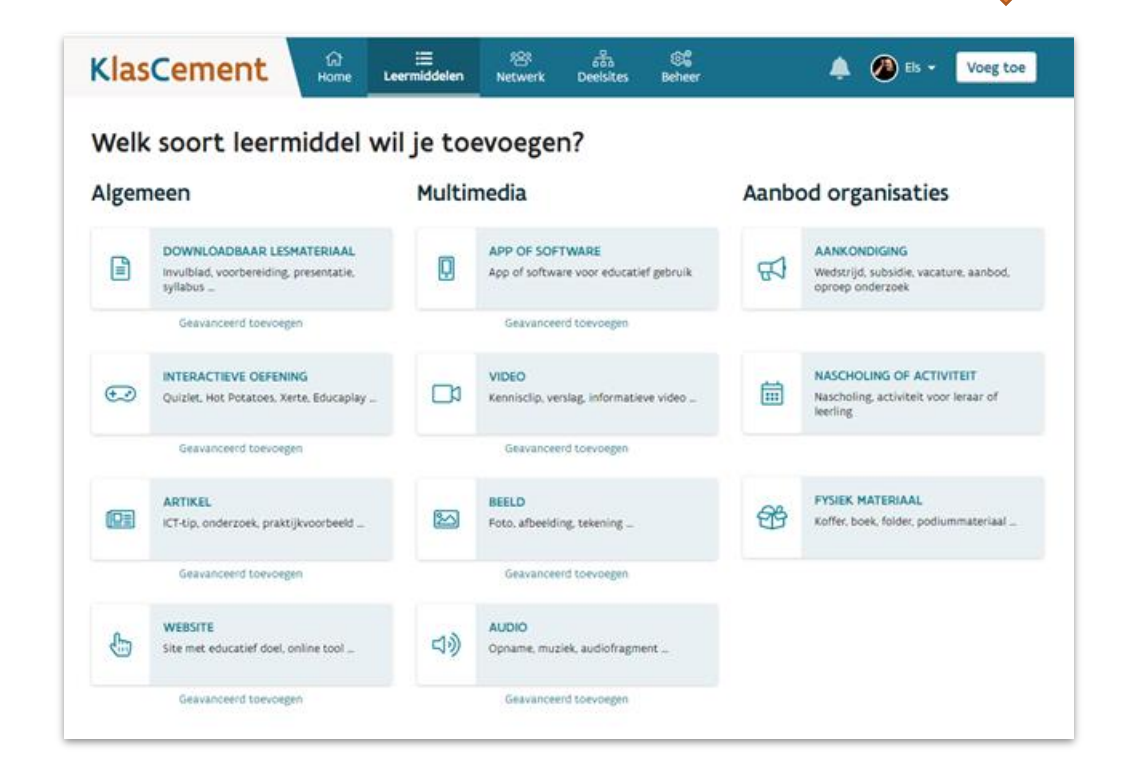

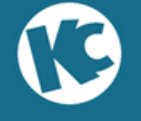

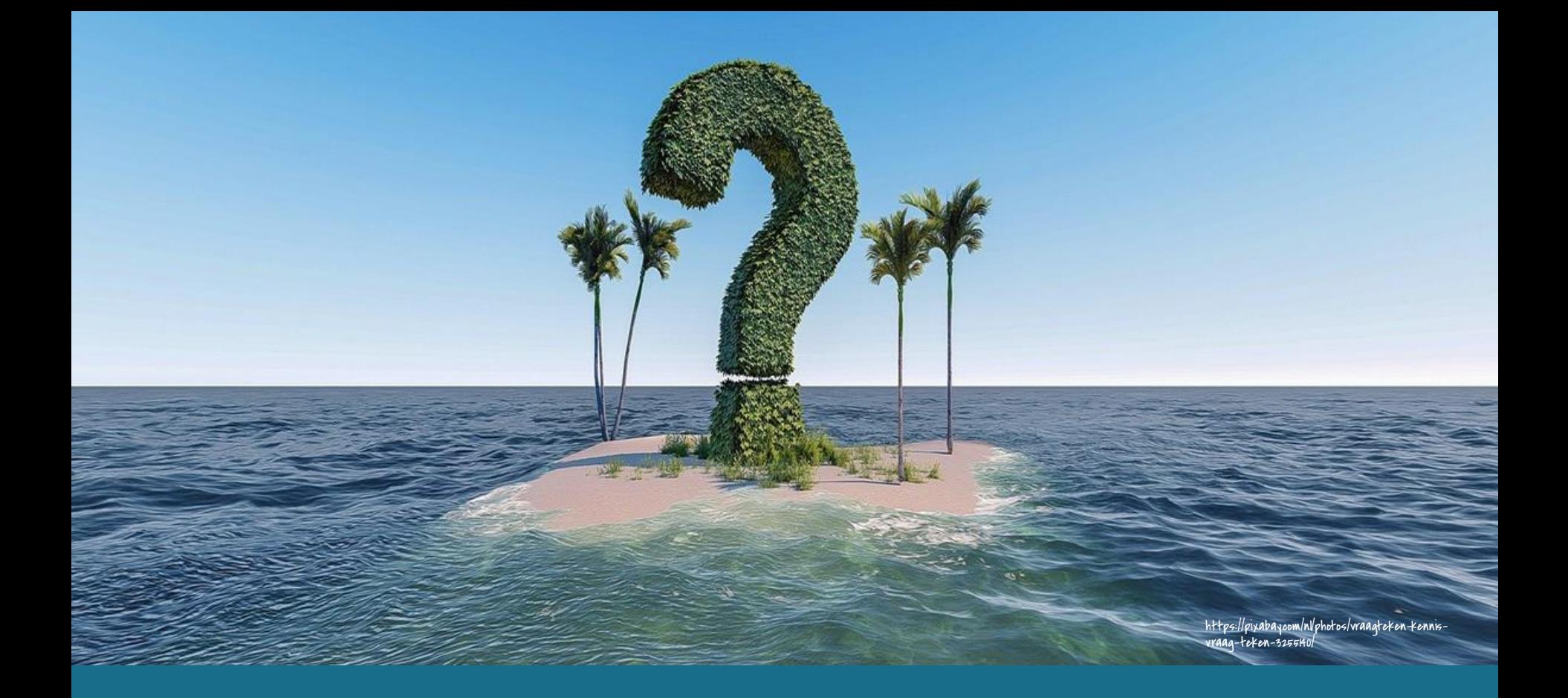

# **Zijn er nog vragen?**

# KlasCement - Help:<https://klascement.info/help/>

E-mail: nina@klascement.net